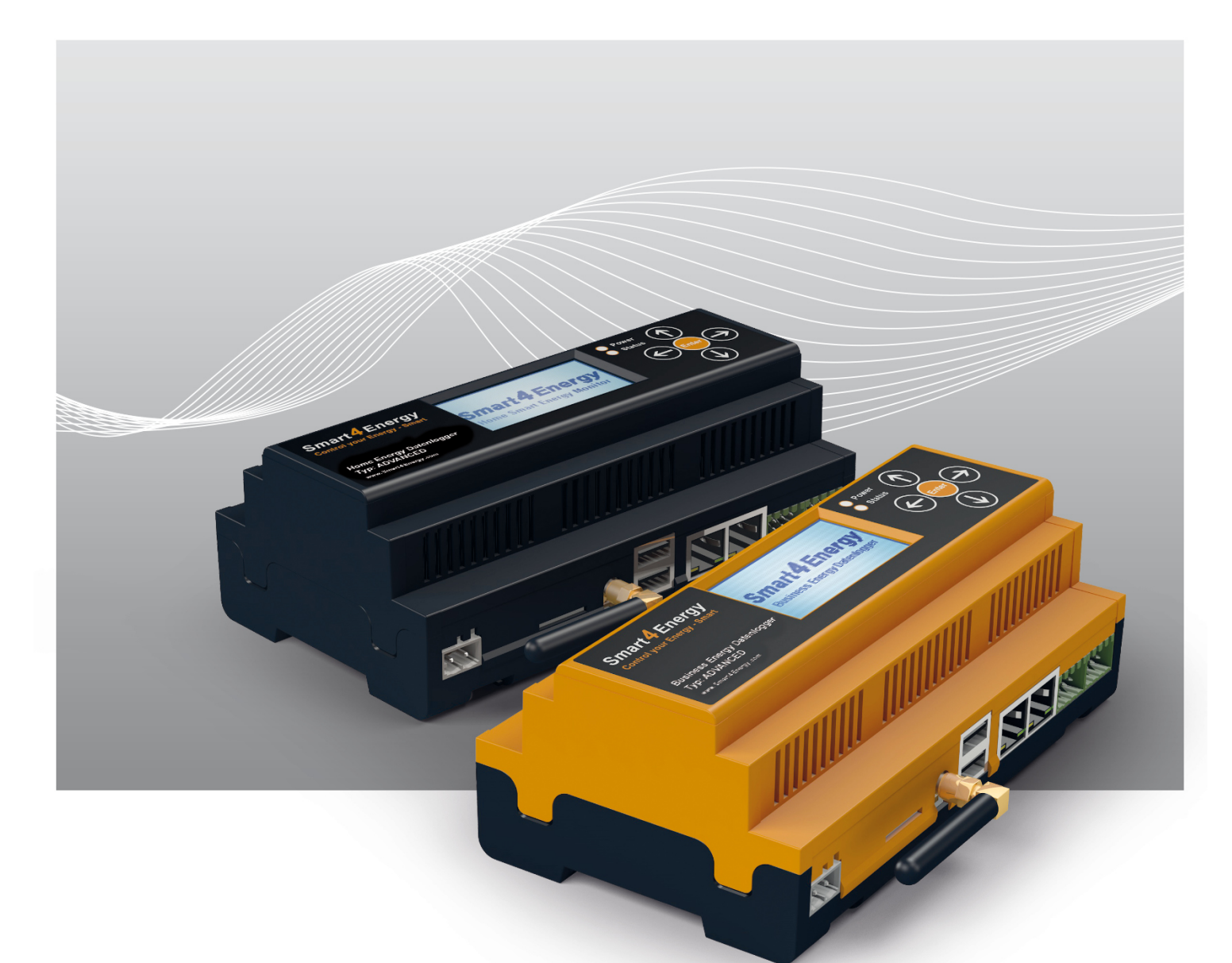

# **Smart Energy Datenlogger / Manager Wechselrichter Anschlussanleitung**

Installateurshandbuch

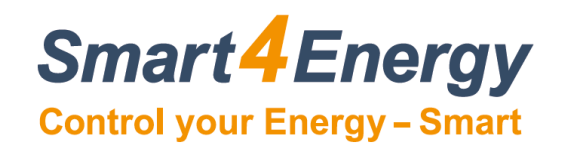

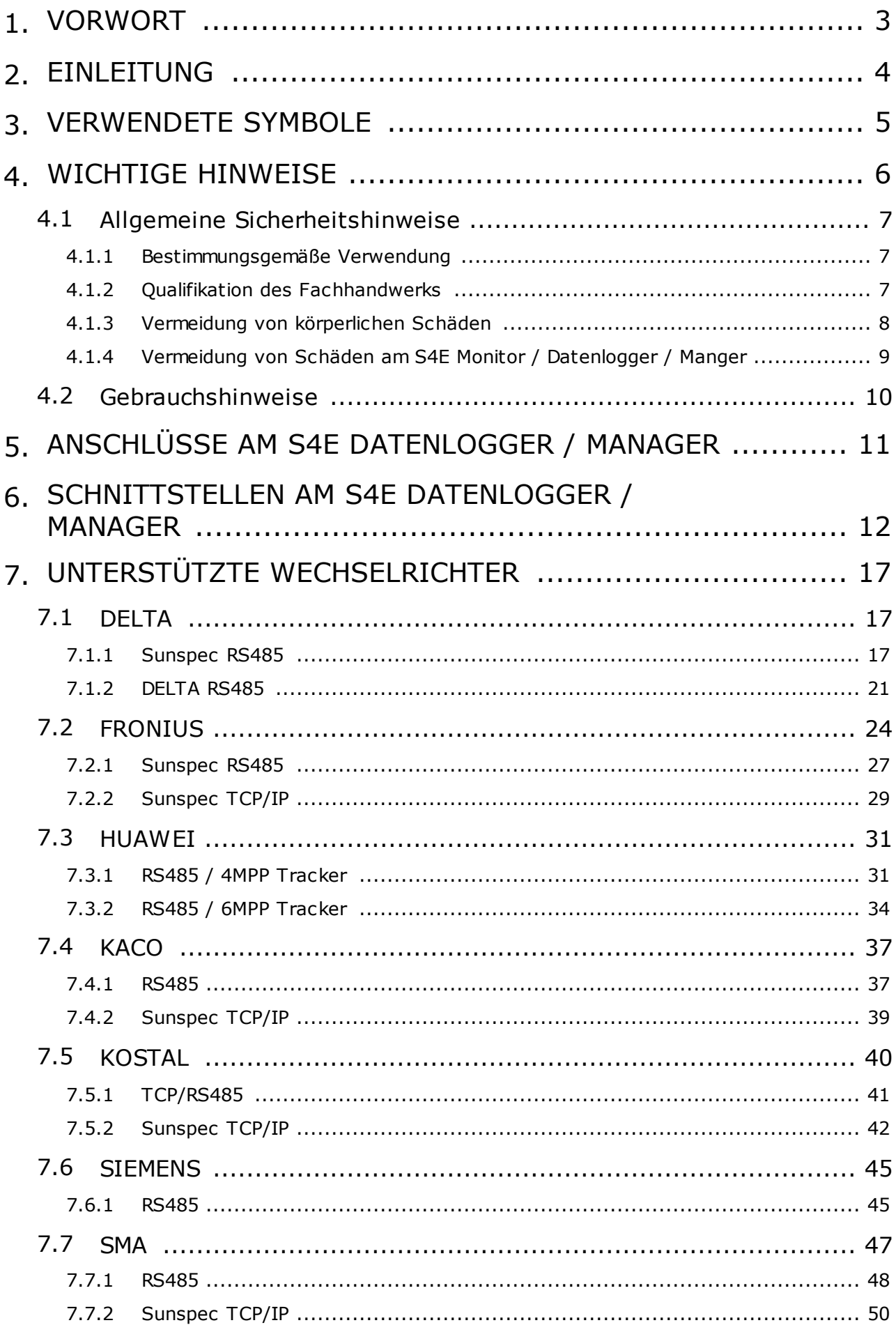

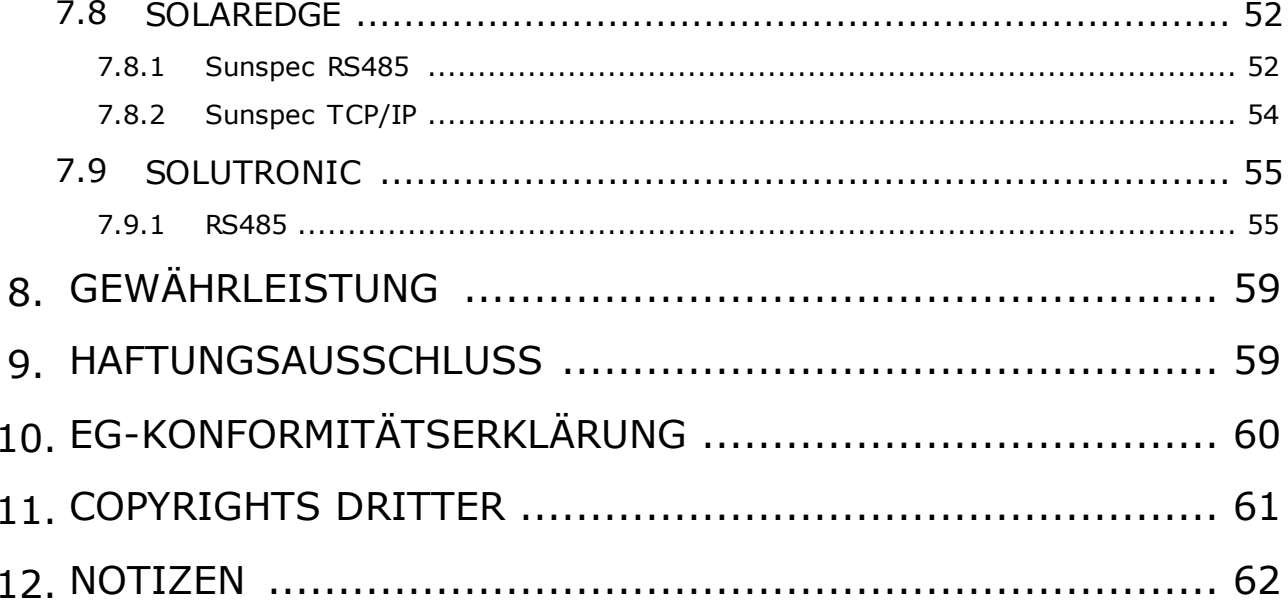

# <span id="page-3-0"></span>**1. VORWORT**

Sehr geehrte Kundin, sehr geehrter Kunde,

vielen Dank, dass Sie sich für ein Smart Energy Produkt entschieden haben. Bitte lesen Sie die vorliegende Bedienungsanleitung des Smart Energy Datenlogger / Manager sorgfältig durch, bevor Sie das Gerät installieren und in Betrieb nehmen. Diese Anleitung hilft Ihnen beim

- **• bestimmungsgemäßen,**
- **• sicheren und**
- **• vorteilhaften Gebrauch des Smart Energy Datenlogger / Manger.**

Jede Person, die einen Smart Energy Produkt

- **• anschließt,**
- **• bedient,**
- **• reinigt oder**
- **• entsorgt,**

muss den vollständigen Inhalt dieser Bedienungsanleitung zur Kenntnis genommen haben. Bitte bewahren Sie die Anleitung immer in der Nähe des Gerätes auf.

#### **Datum Handbuch Veröffentlichung: 09.09.2020**

# <span id="page-4-0"></span>**2. EINLEITUNG**

Diese Dokumentation unterstützt Elektrofachkraft und Nutzer bei der Montage, Inbetriebnahme sowie Konfiguration des Smart Energy Datenlogger / Manager. Ziel ist die individuelle Anpassung des Smart Energy Datenlogger / Manager auf die lokale Installation und die persönlichen Bedürfnisse.

Die Embedded Software des Smart Energy Datenlogger / Manager wird ständig verbessert und erweitert. Die Online-Updates können dazu führen, dass sich Konfigurationsmenüs in ihrem Design und ihrer Handhabung ändern. Ebenso können Funktionen hinzukommen oder wegfallen.

# <span id="page-5-0"></span>**3. VERWENDETE SYMBOLE**

In dieser Anleitung werden folgende Arten von Sicherheitshinweisen und allgemeine Hinweise verwendet:

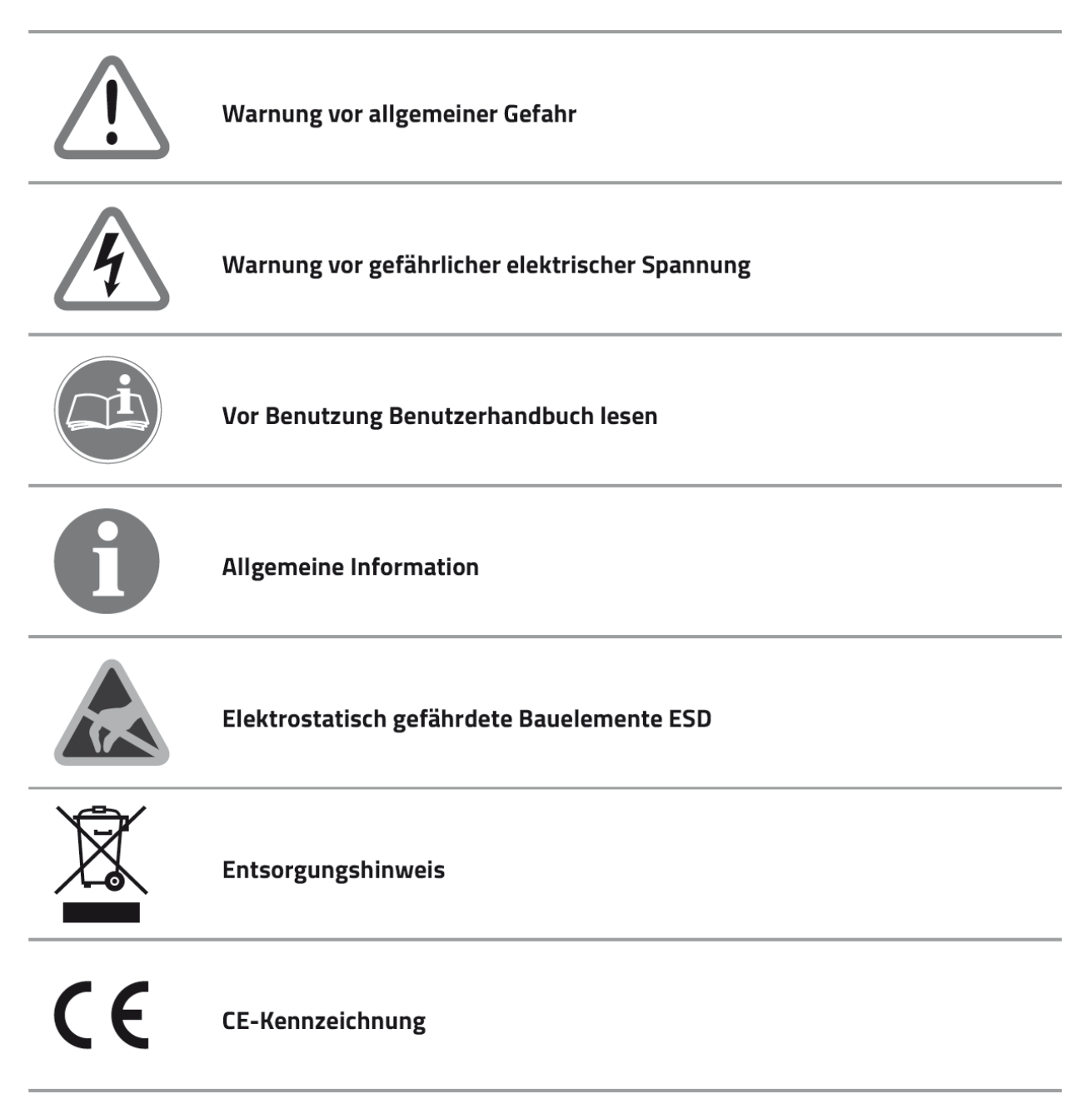

# <span id="page-6-0"></span>**4. WICHTIGE HINWEISE**

In Verbindung mit dieser Bedienungsanleitung sind weitere Unterlagen gültig. Für Schäden, die durch Nichtbeachtung dieser Anleitungen entstehen, wird keine Haftung übernommen.

#### **Mitgeltende Unterlagen:**

Beachten Sie bei der Bedienung des Gesamtsystems unbedingt auch alle Bedienungsanleitungen, die den Komponenten Ihrer Installation beiliegen. Dazu zählen vorrangig die herstellereigenen Bedienungsanleitungen der Einzelkomponenten.

Mit der CE-Kennzeichnung wird dokumentiert, dass der Smart Energy Datenlogger / Manager den Anforderungen genügt, die die Europäische Gemeinschaft für die Anbringung dieser Kennzeichnung festgelegt hat. Alte elektrische und elektronische Geräte enthalten häufig wertvolle Materialien. Entsorgen Sie ein altes Gerät deshalb nicht in den Restmüll. Geben Sie das Gerät bei einer kommunalen Sammelstelle für Elektronikschrott ab.

Lesen Sie vor einer Inbetriebnahme zuerst die nachfolgenden Sicherheitshinweise:

# <span id="page-7-0"></span>**4.1 Allgemeine Sicherheitshinweise**

Beachten Sie bei der Bedienung alle Betriebs- und Sicherheitshinweise in dieser Anleitung, die jeder Handlung vorangestellt sind.

Nichtbeachtung kann Schäden am Gerät verursachen und eine Gefahr für Personen darstellen. Diese Sicherheitshinweise gelten in der Bundesrepublik Deutschland. Bei der Verwendung in anderen Ländern sind die einschlägigen nationalen Regeln zu beachten.

### <span id="page-7-1"></span>**4.1.1 Bestimmungsgemäße Verwendung**

Der Smart Energy Datenlogger / Manager ist nach dem Stand der Technik und den anerkannten sicherheitstechnischen Regeln gefertigt. Dennoch können bei unsachgemäßer oder nicht bestimmungsgemäßer Verwendung Beeinträchtigungen des Geräts und anderer Sachwerte entstehen.

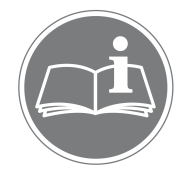

*Beachten Sie alle Informationen in dieser Bedienungsanleitung, insbesondere die Sicherheitshinweise. Jede andere Verwendung gilt als nicht bestimmungsgemäß und kann zu Sachschäden oder sogar zu Personenschaden führen.*

Es wird keine Haftung für Schäden übernommen, die durch eine nicht bestimmungsgemäße Verwendung entstehen.

### <span id="page-7-2"></span>**4.1.2 Qualifikation des Fachhandwerks**

Die Installation des Smart Energy Datenlogger / Manager darf nur von einer anerkannten Elektrofachkraft durchgeführt werden. Diese übernimmt auch die Verantwortung für die ordnungsgemäße Installation und Inbetriebnahme.

### <span id="page-8-0"></span>**4.1.3 Vermeidung von körperlichen Schäden**

Beachten Sie im Umgang mit dem Smart Energy Datenlogger / Manager sämtliche an Verpackung und am Gerät angebrachten Sicherheitshinweise. Prüfen Sie vor Inbetriebnahme und regelmäßig im laufenden Betrieb, dass am Gerät und am Zubehör keine Beschädigungen vorliegen.

Vergewissern Sie sich im Zweifelsfall bei einer Elektrofachkraft über die Unversehrtheit der Technik. Sollten Beschädigungen am Smart Energy Datenlogger / Manager vorliegen oder Reparaturen notwendig sein, überlassen Sie diese ausschließlich autorisierten Personen.

Öffnen Sie den Smart Energy Datenlogger / Manager nicht! Das Entfernen oder Beschädigen des Gehäuses kann spannungsführende Teile freilegen und die Funktion der Geräte beeinträchtigen. Darüber hinaus erlischt die Gewährleistung!

### <span id="page-9-0"></span>**4.1.4 Vermeidung von Schäden am S4E Monitor / Datenlogger / Manger**

Der Smart Energy Datenlogger / Manager besitzt die Schutzart IP20 und ist ausschließlich für die Montage im trockenen, staubfreien Innenbereich geeignet. Schützen Sie das Gerät vor Staub, Nässe, aggressiven Stoffen und Dämpfen. Die Umgebungstemperatur muss zwischen - 10°C und +45°C liegen.

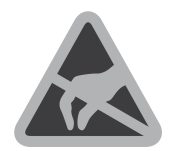

*Berühren Sie keine elektronischen Bauteile oder Anschlüsse am Smart Energy Datenlogger / Manager, da dies Beschädigungen oder Zerstörungen zur Folge haben kann. Erden Sie sich, bevor Sie am Gerät arbeiten.*

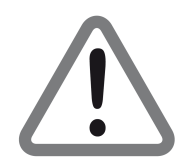

*ACHTUNG: Eine Fehlbeschaltung der Anschlüsse kann zur Zerstörung des Geräts führen.*

Bei Beschädigungen oder Zerstörungen am Smart Energy Datenlogger / Manager ist dieser sofort von einer Fachkraft außer Betrieb zu nehmen.

Betreiben Sie den Smart Energy Datenlogger / Manager nur, wenn das Gerät in einem technisch einwandfreiem Zustand ist. Wenden Sie sich bei Fehlermeldungen am Gerät immer an einen anerkannte Elektrofachkraft.

# <span id="page-10-0"></span>**4.2 Gebrauchshinweise**

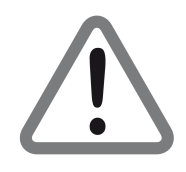

*ACHTUNG:*

*Das Gerät darf nur am öffentlichen Stromnetz betrieben werden. Öffnen Sie das Gerät nicht. Es besteht Lebensgefahr durch einen Stromschlag! Eine Fehlbeschaltung der Anschlüsse kann zur Zerstörung des Geräts führen.\**

Gehen Sie sorgfältig mit dem Gerät um.

- **• Setzen Sie es nicht zu hoher Feuchtigkeit aus.**
- **• Durch mechanische Einwirkungen kann das Display beschädigt werden.**
- **• Die zulässigen Betriebsspannungen entnehmen Sie bitte dem technischen Datenblatt.**

Nehmen Sie das Gerät nicht in Betrieb,

- **• wenn es sichtbare Beschädigungen aufweist,**
- **• wenn sich lose Teile im Gerät befinden oder**
- **• wenn es längere Zeit im Freien oder in feuchten Räumen verwahrt wurde.**

# <span id="page-11-0"></span>**5. ANSCHLÜSSE AM S4E DATENLOGGER / MANAGER**

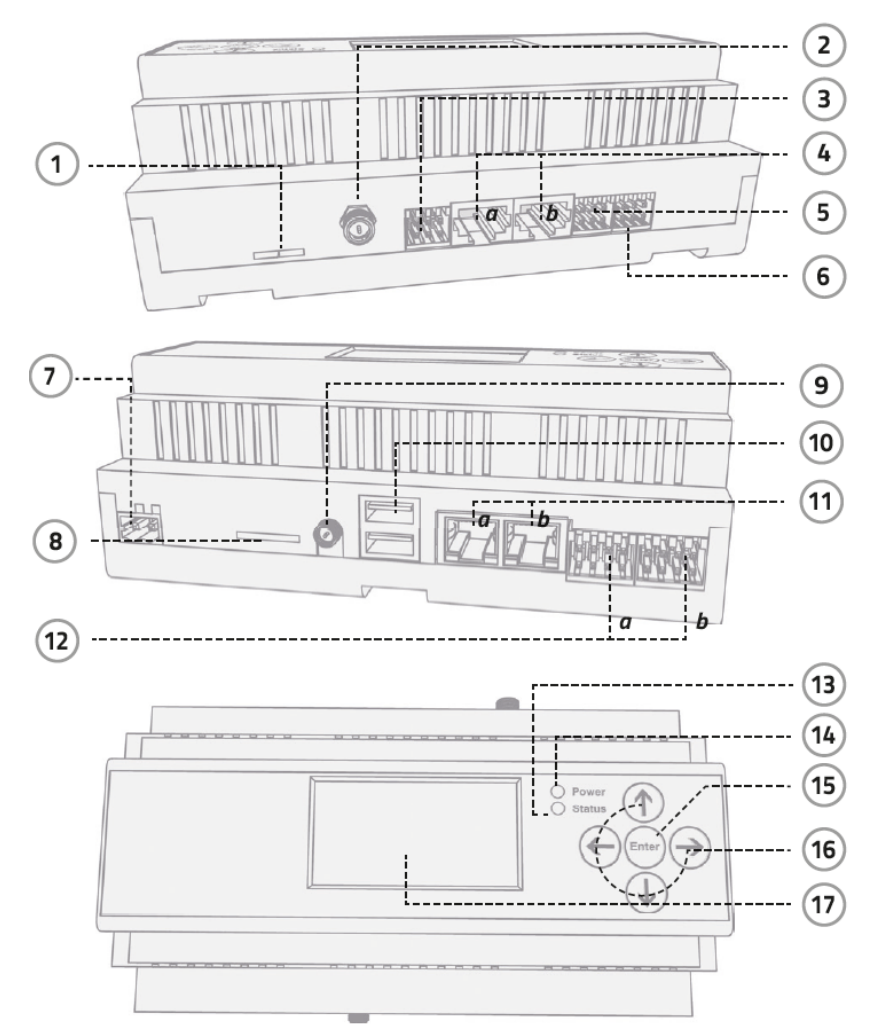

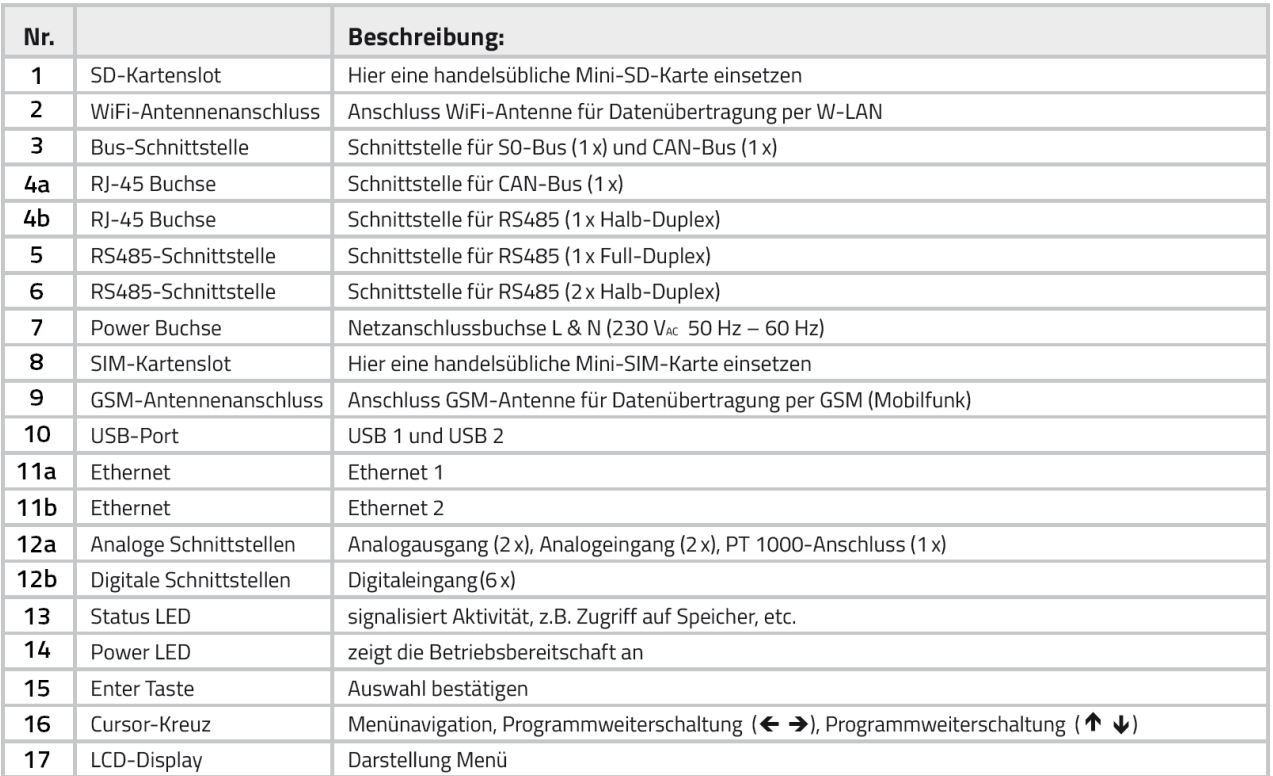

ä,

# <span id="page-12-0"></span>**6. SCHNITTSTELLEN AM S4E DATENLOGGER / MANAGER**

Die Belegung der CAN-Bus 1 / S0-Schnittstelle kann den folgenden Abbildungen Entnommen werden (siehe "5. Anschlüsse")

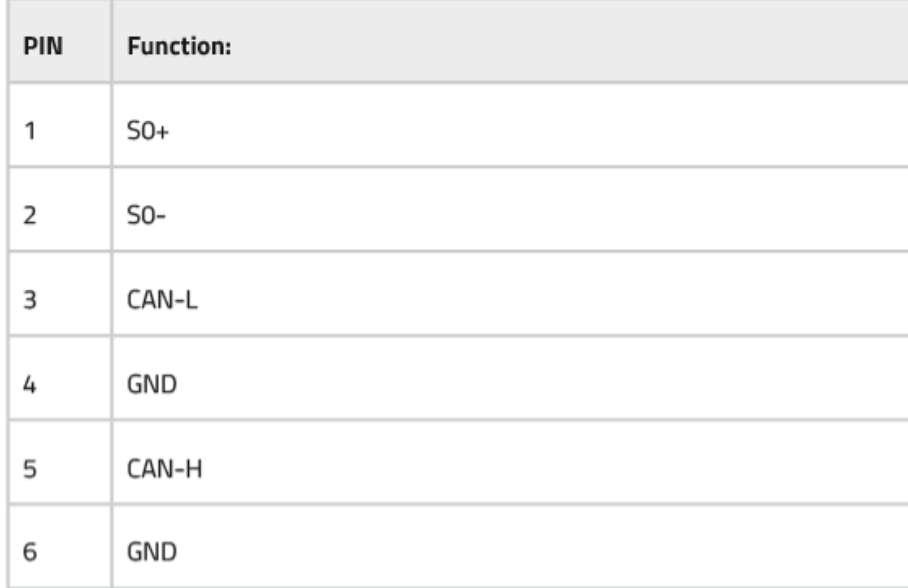

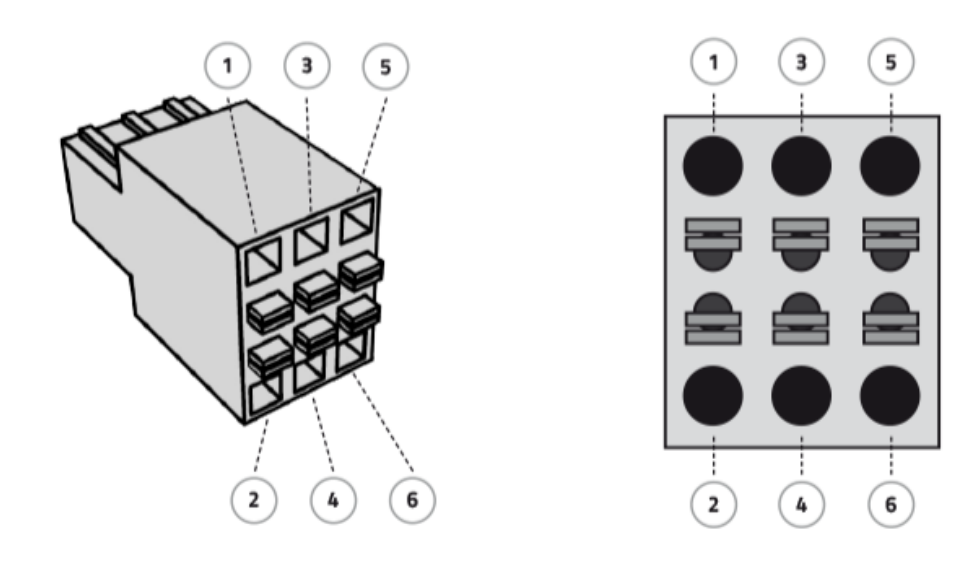

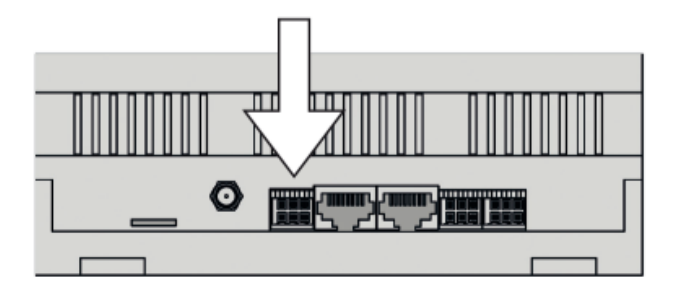

Die Belegung der CAN-Bus 2 Schnittstelle kann den folgenden Abbildungen Entnommen werden (siehe "5. Anschlüsse")

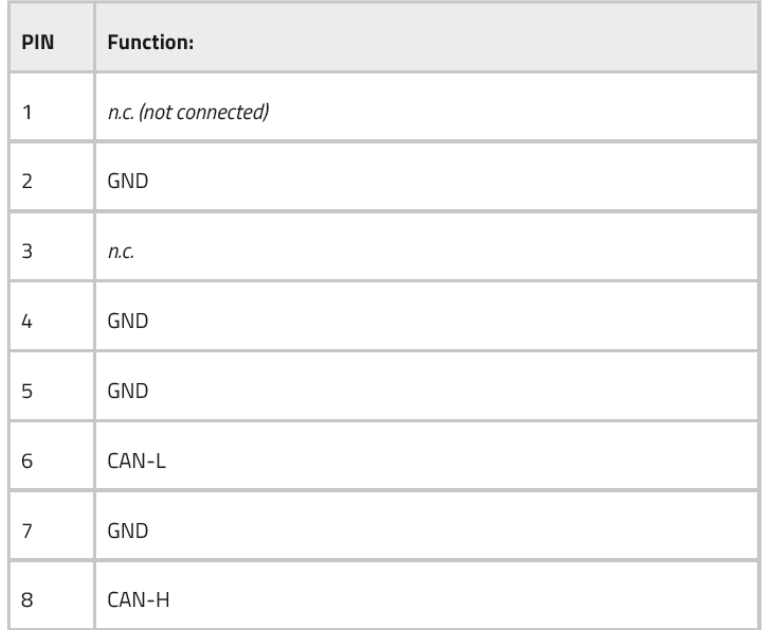

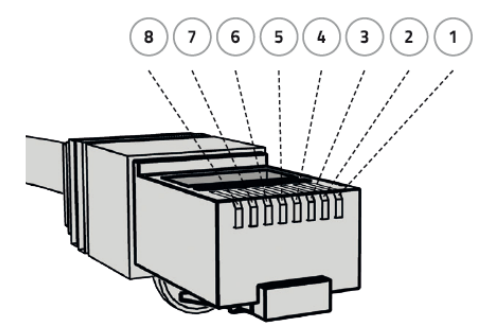

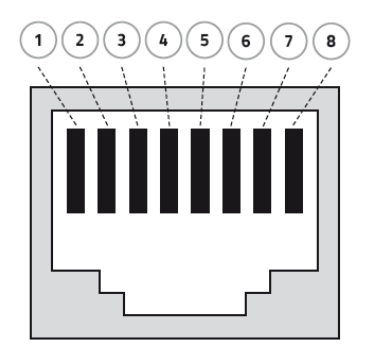

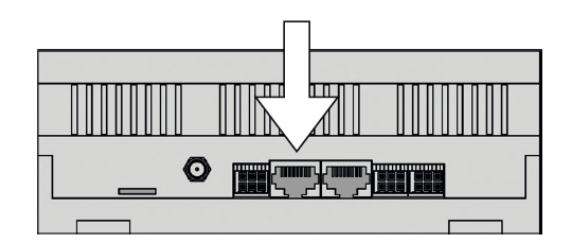

Die Belegung der RS-485 Schnittstelle 4 / Full-Duplex kann den folgenden Abbildung entnommen werden (siehe "5. Anschlüsse")

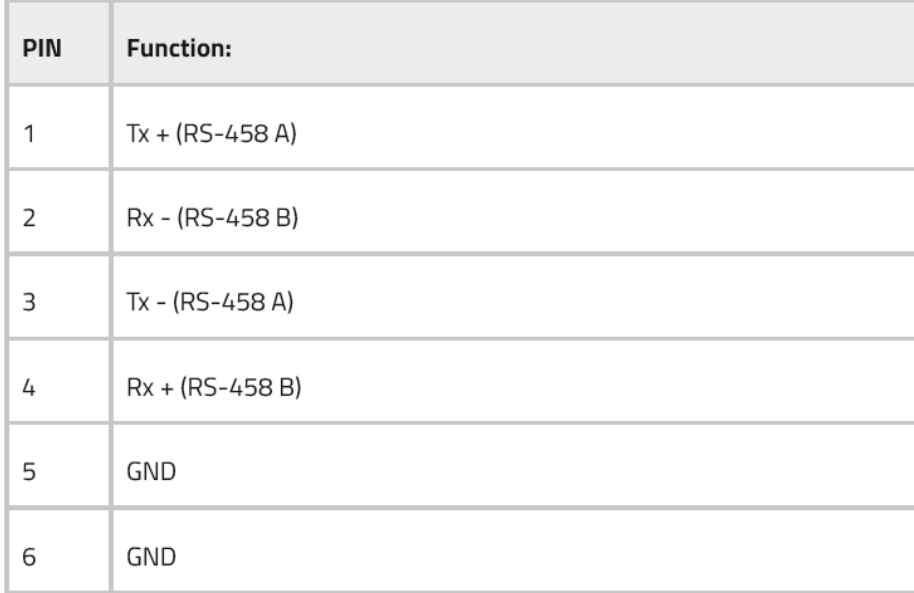

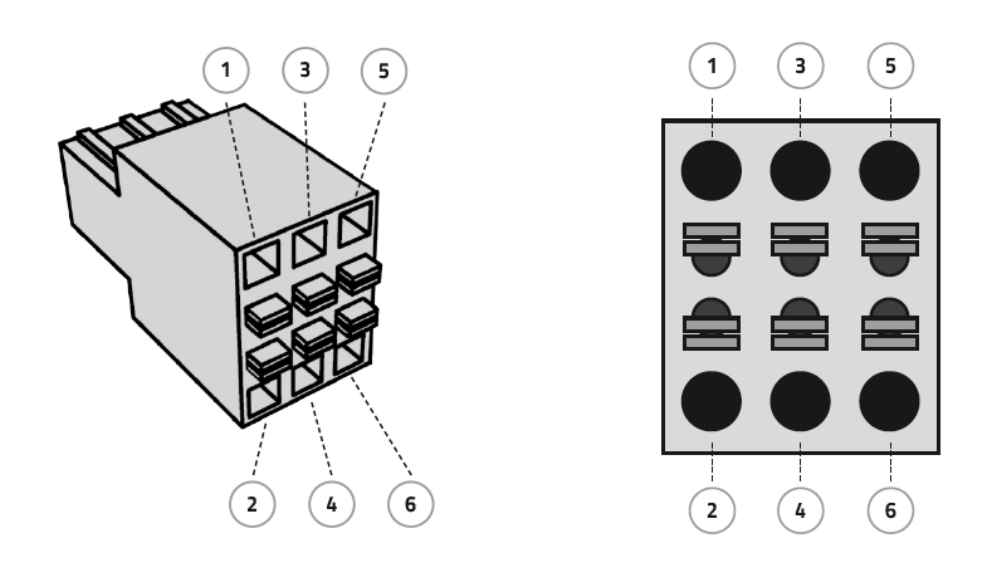

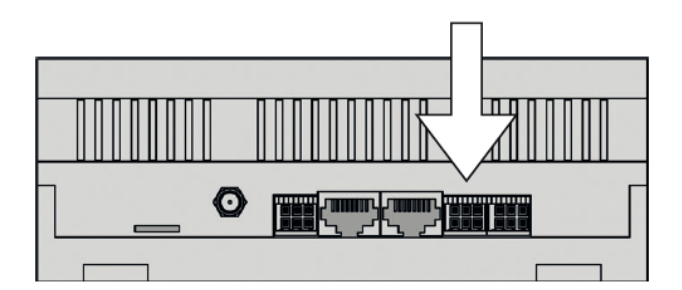

**14 Smart Energy Datenlogger / Manager Wechselrichter Anschlussanleitung**

Die Belegung der RS-485 Schnittstelle 3 kann den folgenden Abbildungen entnommen werden (siehe "5. Anschlüsse")

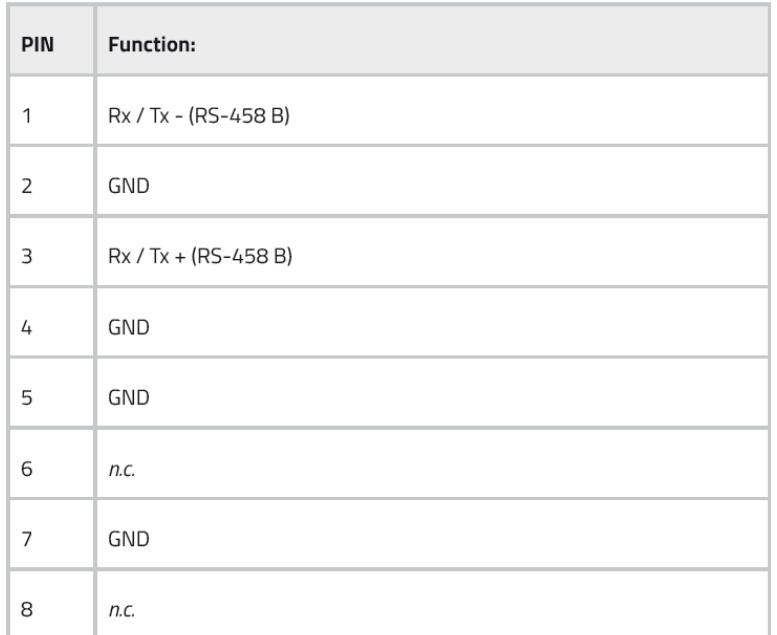

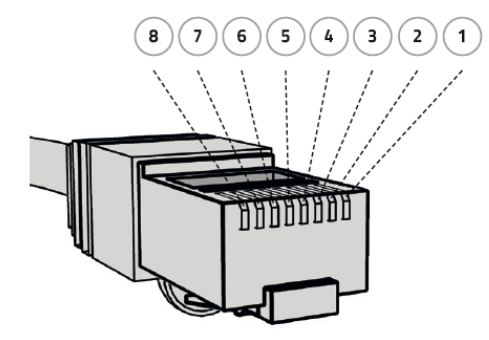

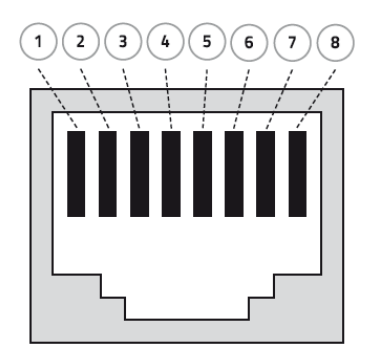

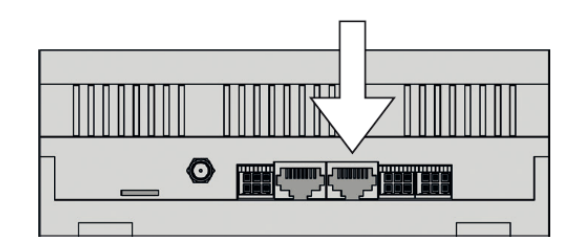

Die Belegung der RS-485 Schnittstelle 1 & 2 / Half-Duplex kann den folgenden Abbildungen entnommen werden (siehe "5. Anschlüsse")

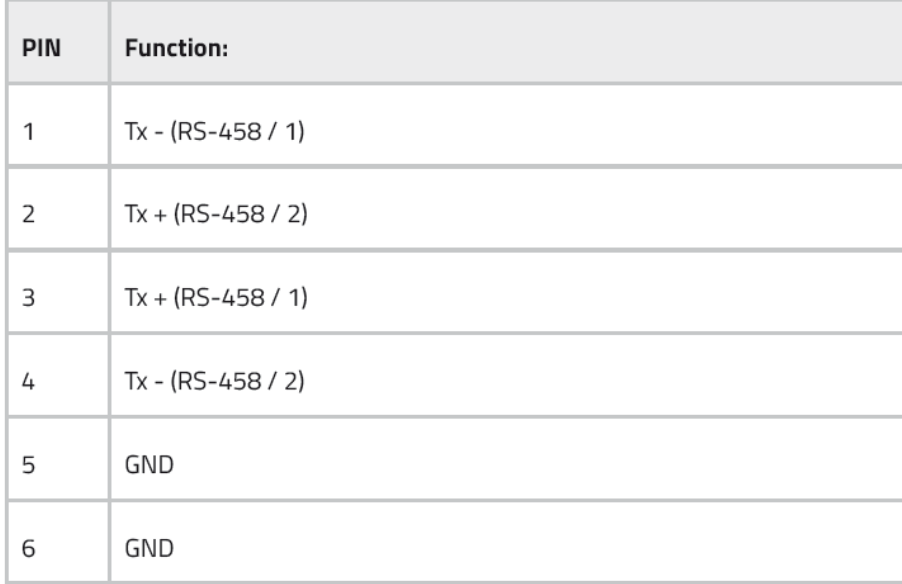

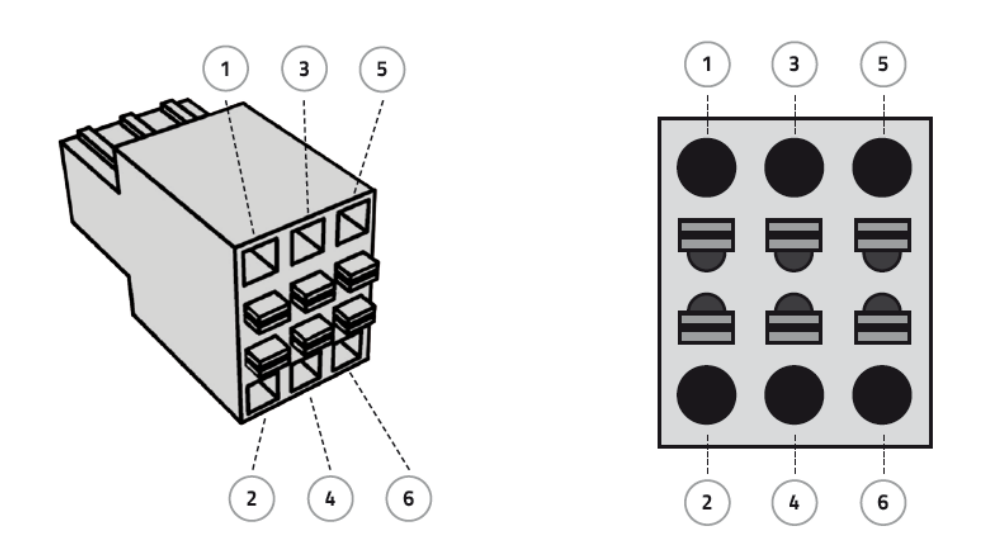

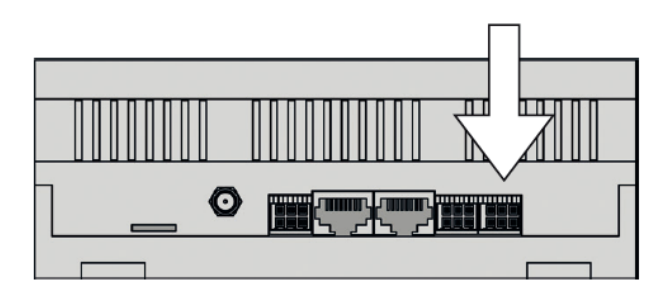

**16 Smart Energy Datenlogger / Manager Wechselrichter Anschlussanleitung**

# <span id="page-17-0"></span>**7. UNTERSTÜTZTE WECHSELRICHTER**

Die nun folgenden Wechselrichter werden vom Smart Energy Datenlogger / Manager unterstützt.

# <span id="page-17-1"></span>**7.1 DELTA**

Folgende Wechselrichter Typen des Herstellers DELTA werden *sicher* unterstützt:

- · RPI M6A, M8A und M10A ab Firmware 1.4.8
- · RPI M15A und M20A ab Firmware 2.4.4
- · RPI M30A und M50A ab Firmware 1.4.3
- · RPI M70A ab Firmware 1.1.2

Folgende Einstellungen müssen am Wechselrichter getroffen werden:

Baudrate: 19200 Protokoll: Sunspec oder DELTA

### <span id="page-17-2"></span>**7.1.1 Sunspec RS485**

#### **Anschlüsse am DELTA Wechselrichter RPI M15A und RPI M20A:**

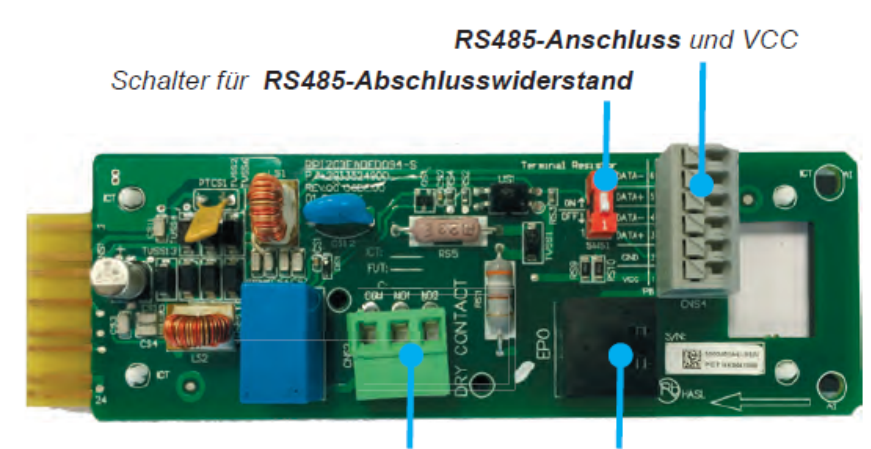

Potenzialfreier Kontakt

**Anschluss für Not-Aus** 

#### **Kontaktbelegung am DELTA Wechselrichter RPI M15A und RPI M20A:**

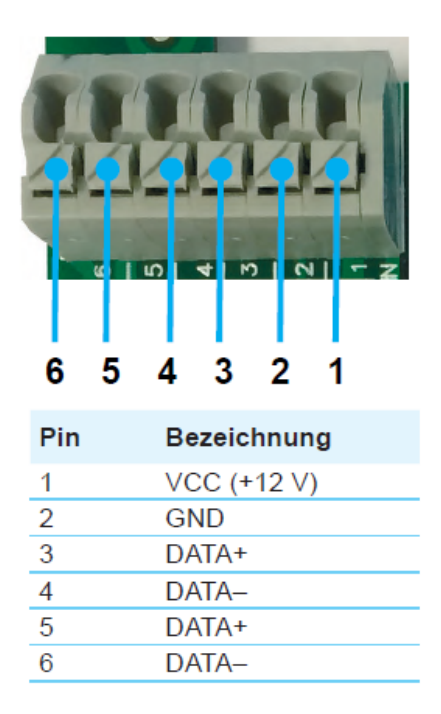

#### **Anschlüsse am DELTA Wechselrichter RPI M30A und RPI M50A:**

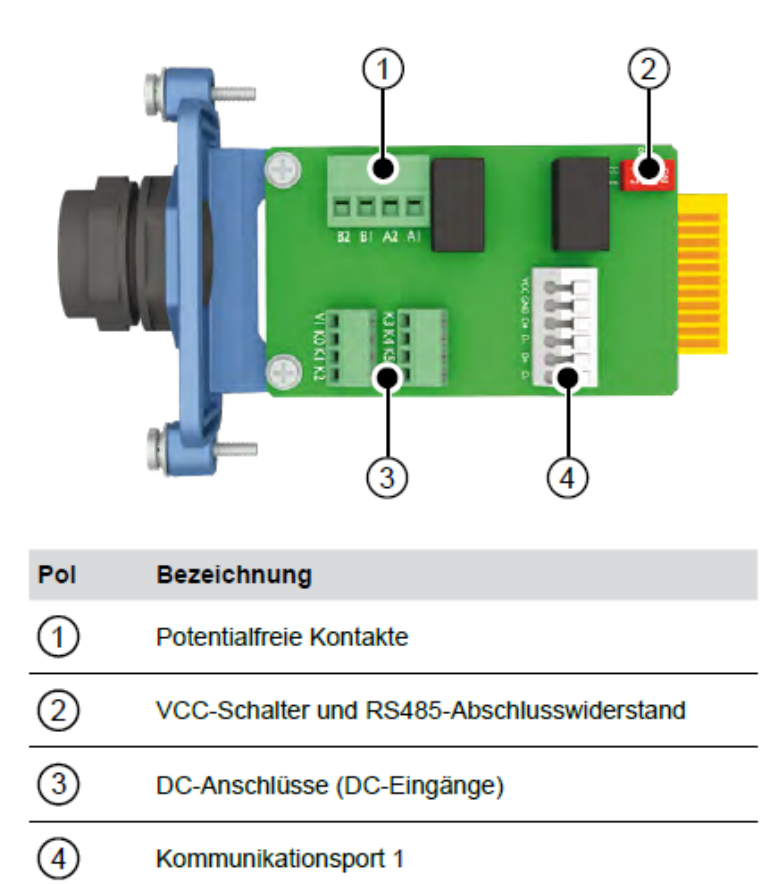

**Kontaktbelegung am DELTA Wechselrichter RPI M30A und RPI M50A:**

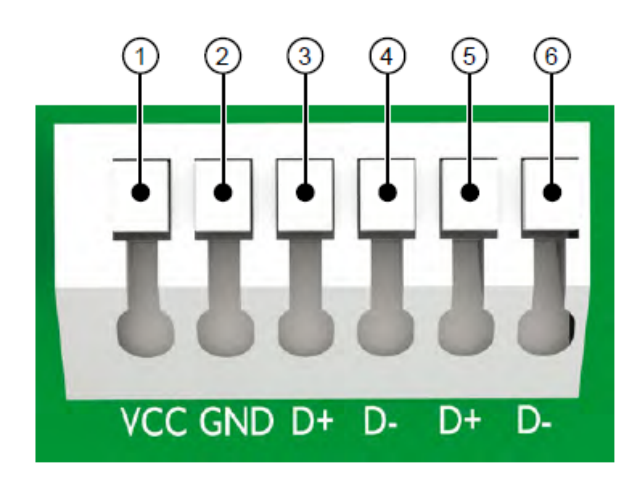

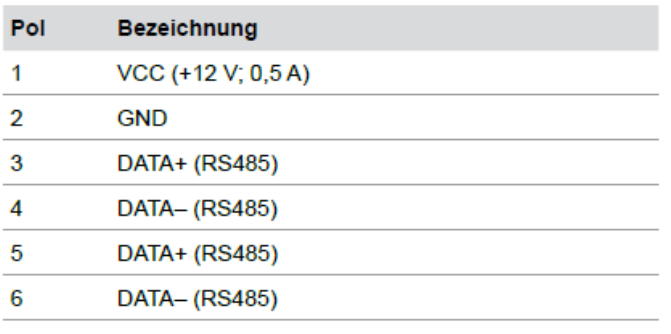

**Abschlusswiderstand setzten beim DELTA Wechselrichter RPI M15A und RPI M20A:**

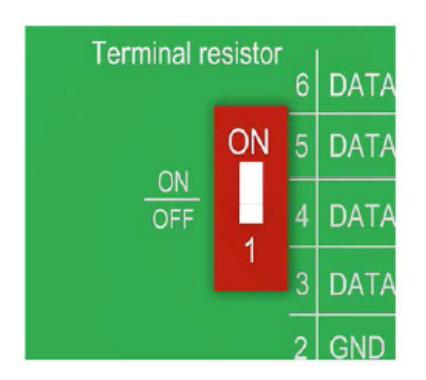

**Abschlusswiderstand setzten beim DELTA Wechselrichter RPI M30A und RPI M50A:**

RS485-Abschlusswiderstand

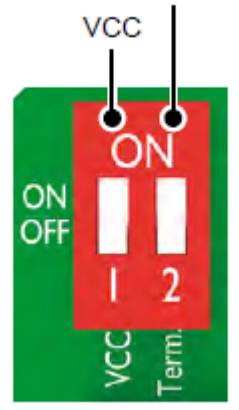

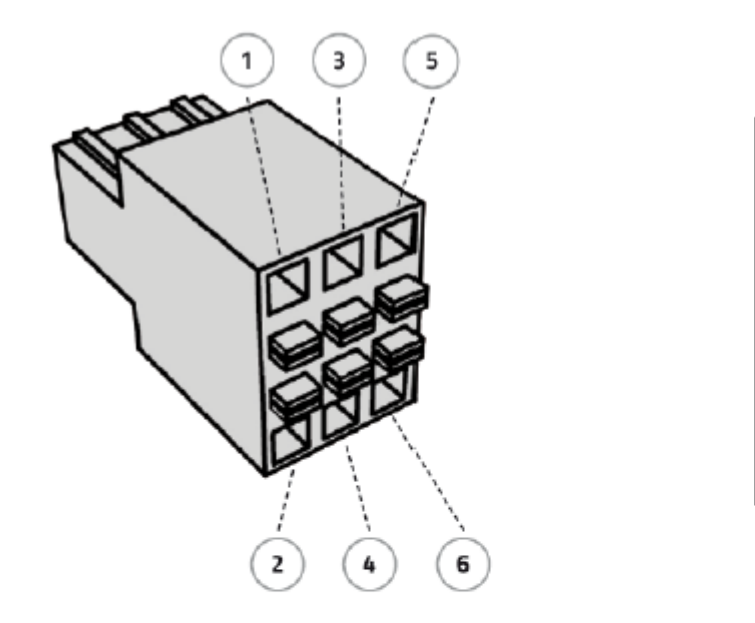

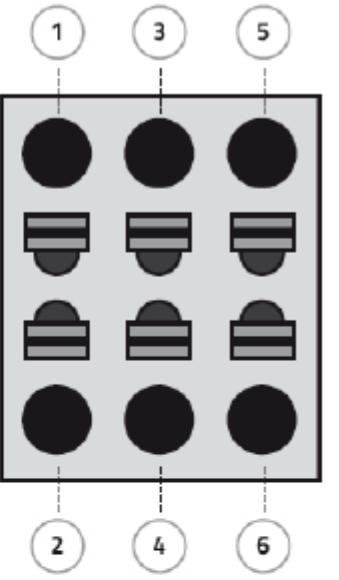

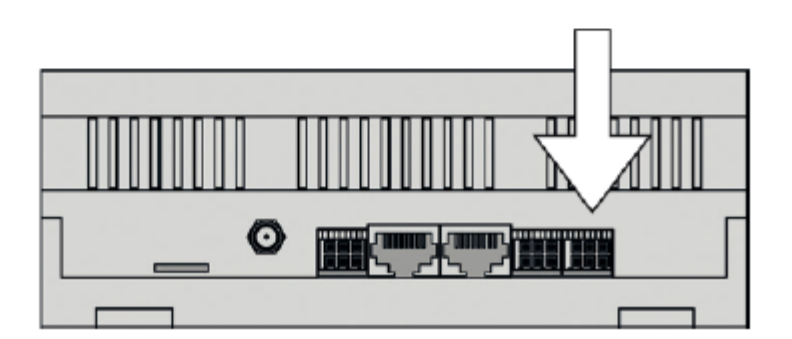

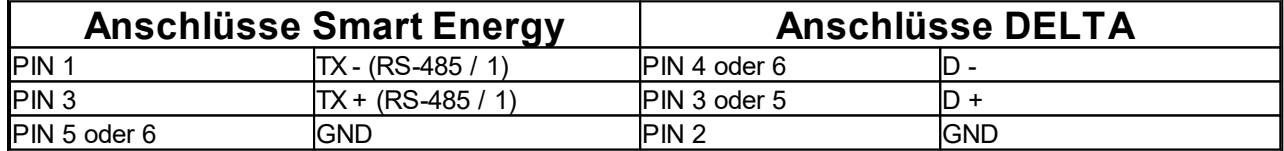

### <span id="page-21-0"></span>**7.1.2 DELTA RS485**

#### **Anschlüsse am DELTA Wechselrichter RPI M15A und RPI M20A:**

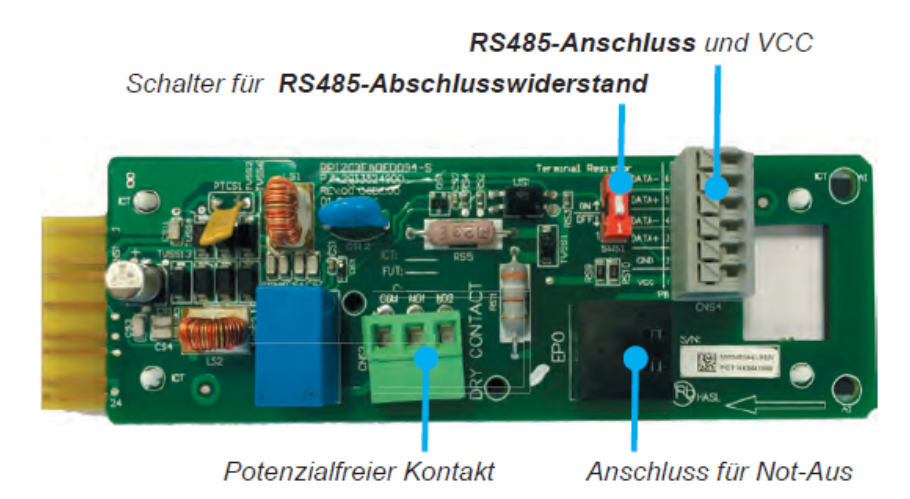

**Kontaktbelegung am DELTA Wechselrichter RPI M15A und RPI M20A:**

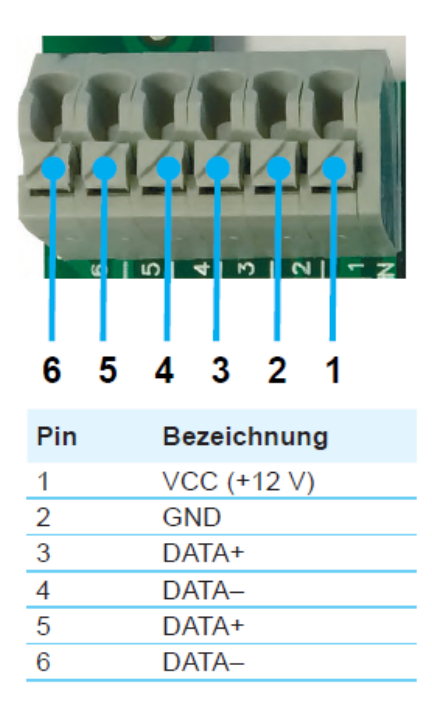

#### **Anschlüsse am DELTA Wechselrichter RPI M30A und RPI M50A:**

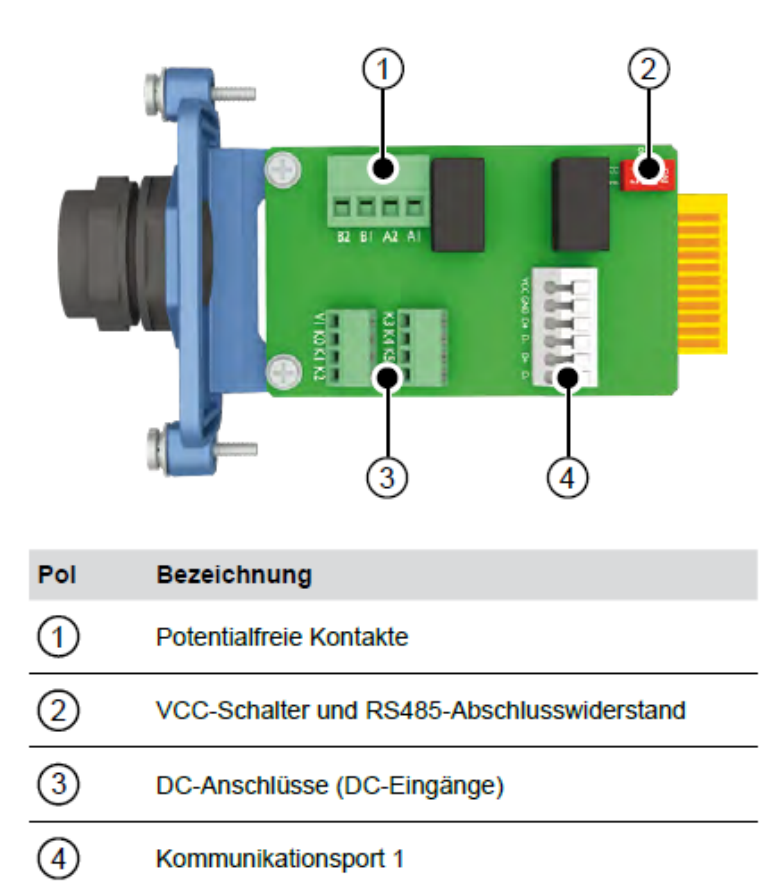

**Kontaktbelegung am DELTA Wechselrichter RPI M30A und RPI M50A:**

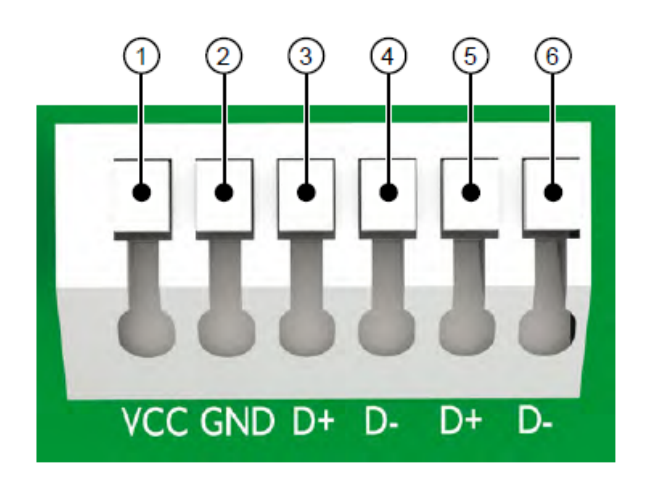

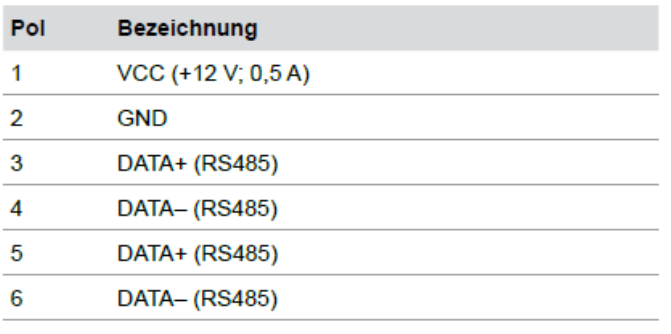

**Abschlusswiderstand setzten beim DELTA Wechselrichter RPI M15A und RPI M20A:**

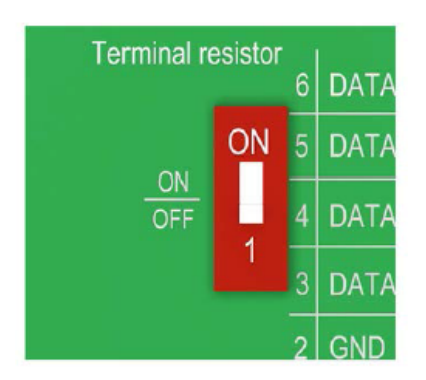

**Abschlusswiderstand setzten beim DELTA Wechselrichter RPI M30A und RPI M50A:**

RS485-Abschlusswiderstand

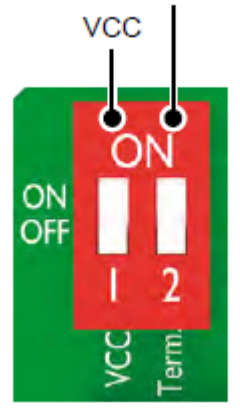

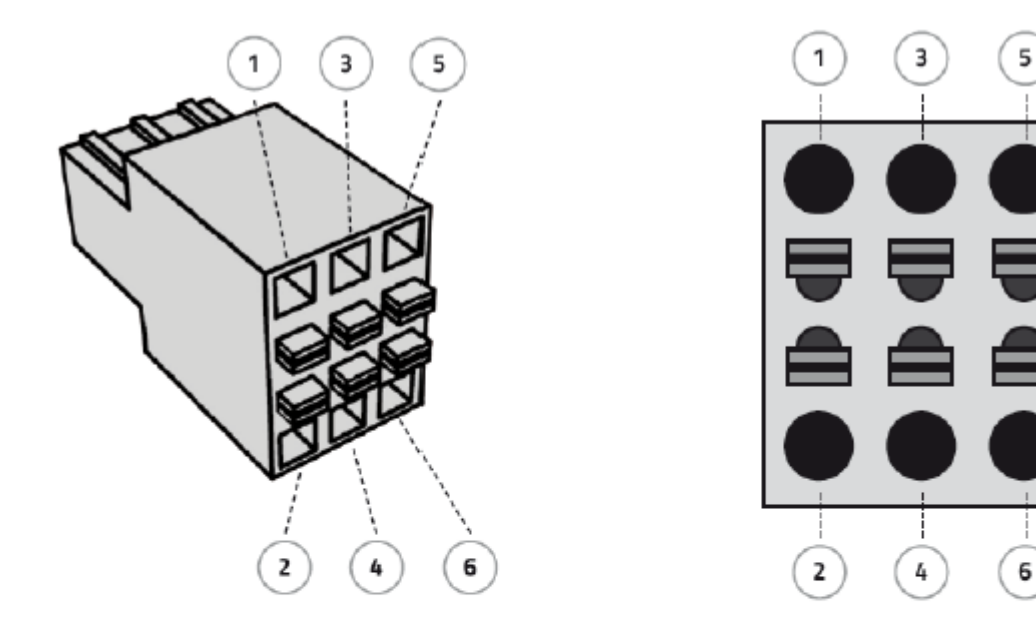

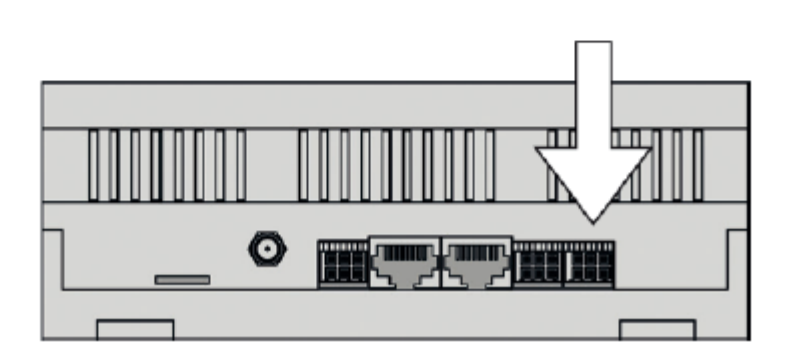

#### **Anschlusstabelle:**

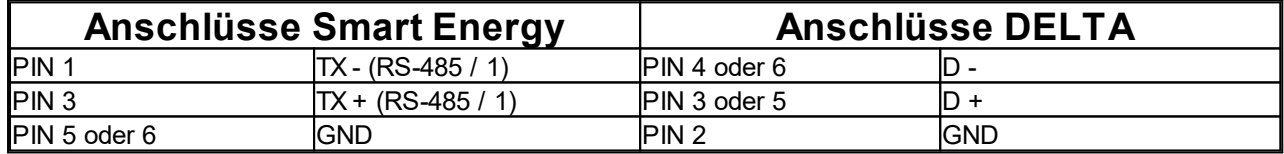

# <span id="page-24-0"></span>**7.2 FRONIUS**

Folgende Wechselrichter Typen des Herstellers Fronius werden *sicher* unterstützt:

- · GALVO
- · PRIMO
- · SYMO
- $\cdot$  ECO

Folgende Einstellungen für den RS485 Modbus RTU Zugriff müssen am Wechselrichter getroffen werden:

#### **Weitere Einstellungen - Einstellungen - MODBUS**

Datenausgabe über Modbus: rtu Baudrate: 19200

5

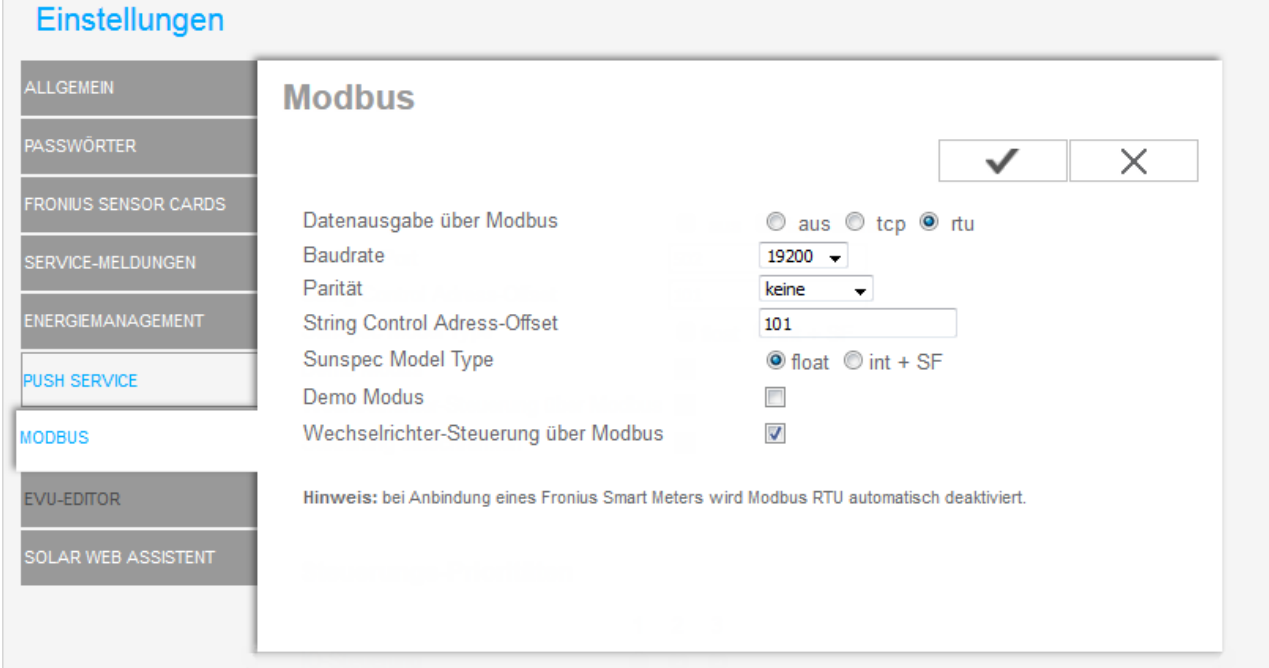

Folgende Einstellungen für den TCP/IP Zugriff müssen am Wechselrichter getroffen werden:

#### **Weitere Einstellungen - Einstellungen - MODBUS**

Datenausgabe über Modbus: tcp Modbus Port: 502 Sunspec Model Type: float Wechselrichter-Steuerung über Modbus: Ein

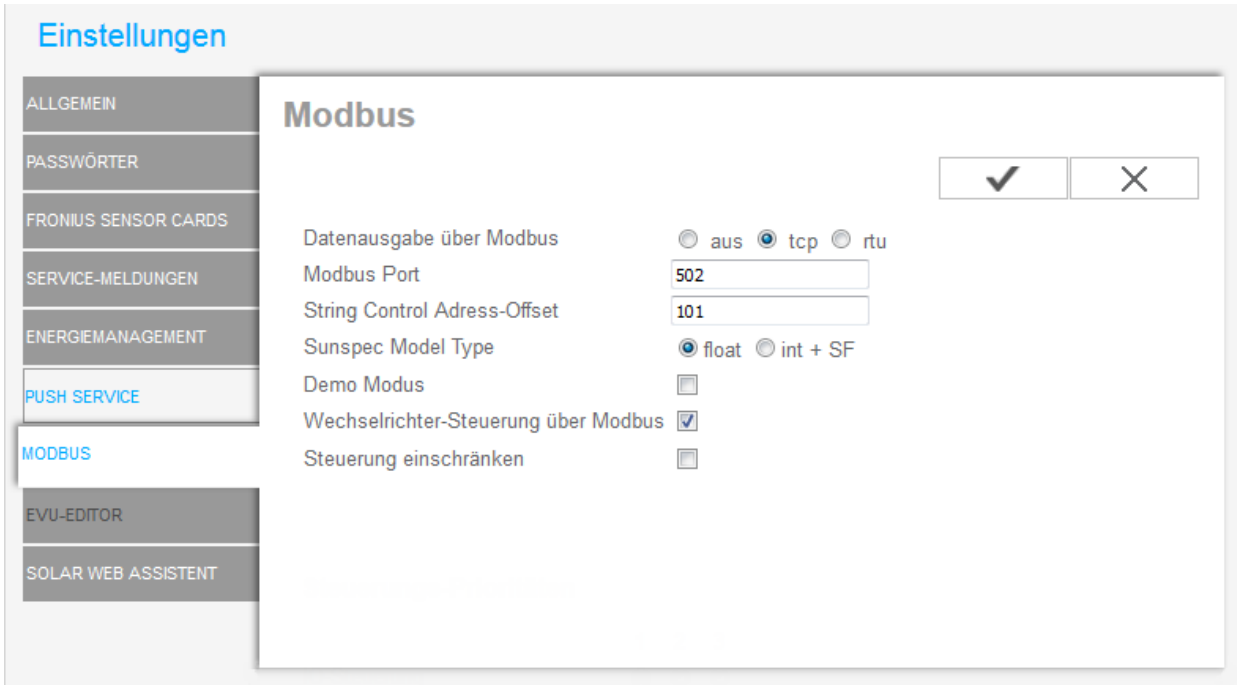

## <span id="page-27-0"></span>**7.2.1 Sunspec RS485**

**Anschlüsse an Fronius Wechselrichtern:**

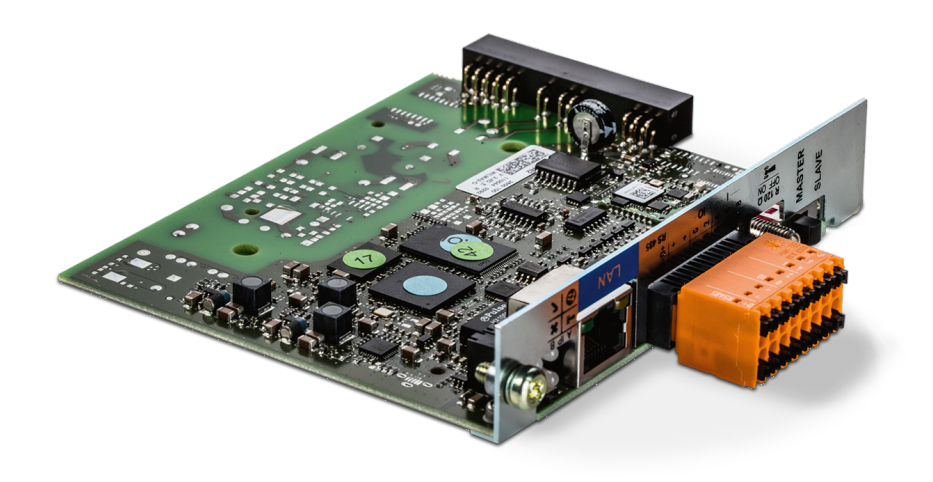

**Kontaktbelegung an Fronius Wechselrichtern:**

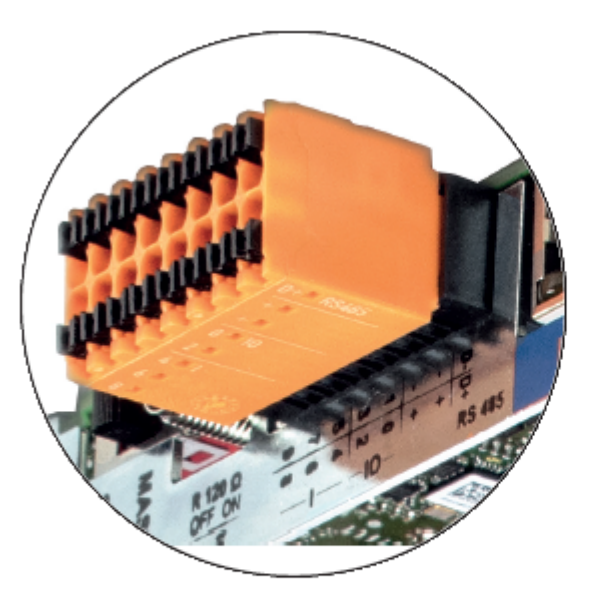

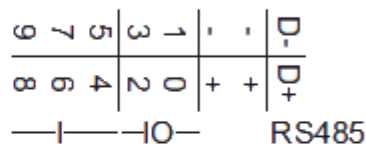

Modbus RTU 2-Draht (RS485):

Modbus Daten -D-

D+ Modbus Daten +

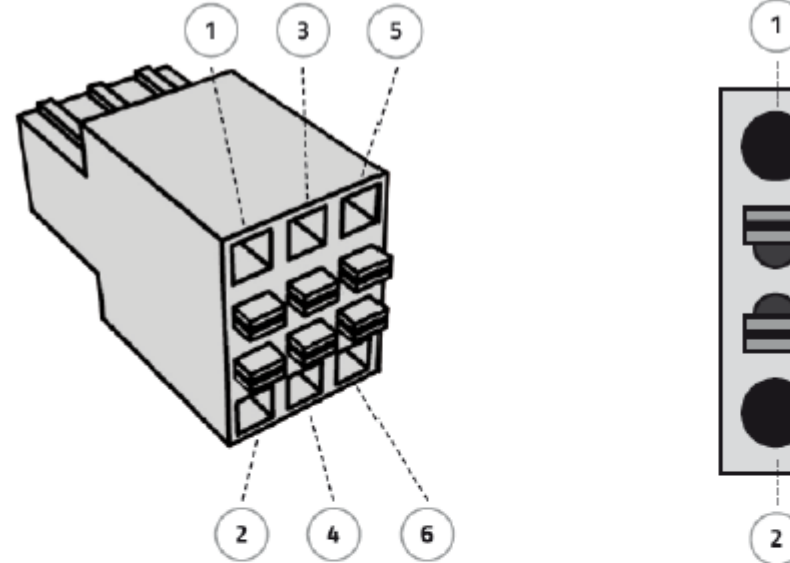

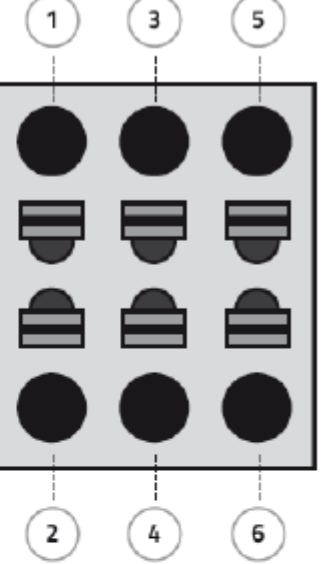

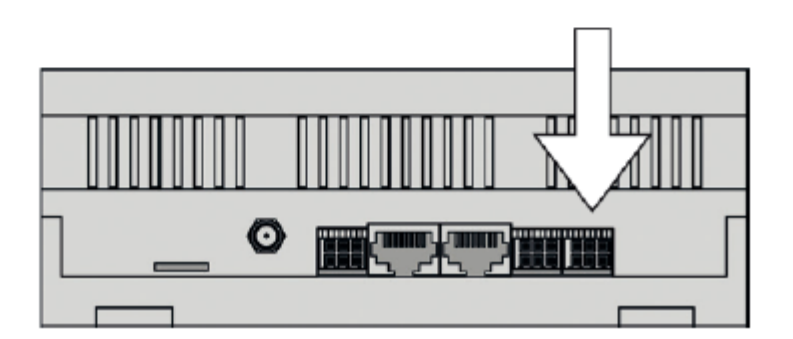

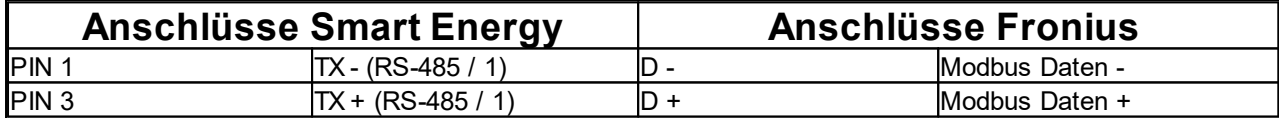

# <span id="page-29-0"></span>**7.2.2 Sunspec TCP/IP**

**Anschlüsse an Fronius Wechselrichtern:**

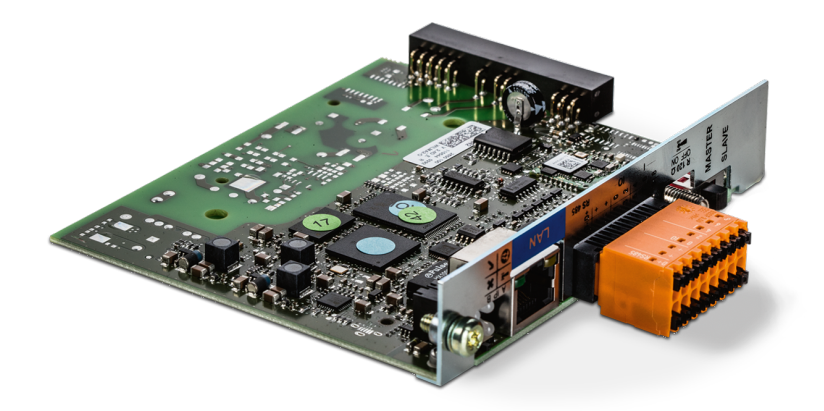

### **Kontaktbelegung an Fronius Wechselrichtern:**

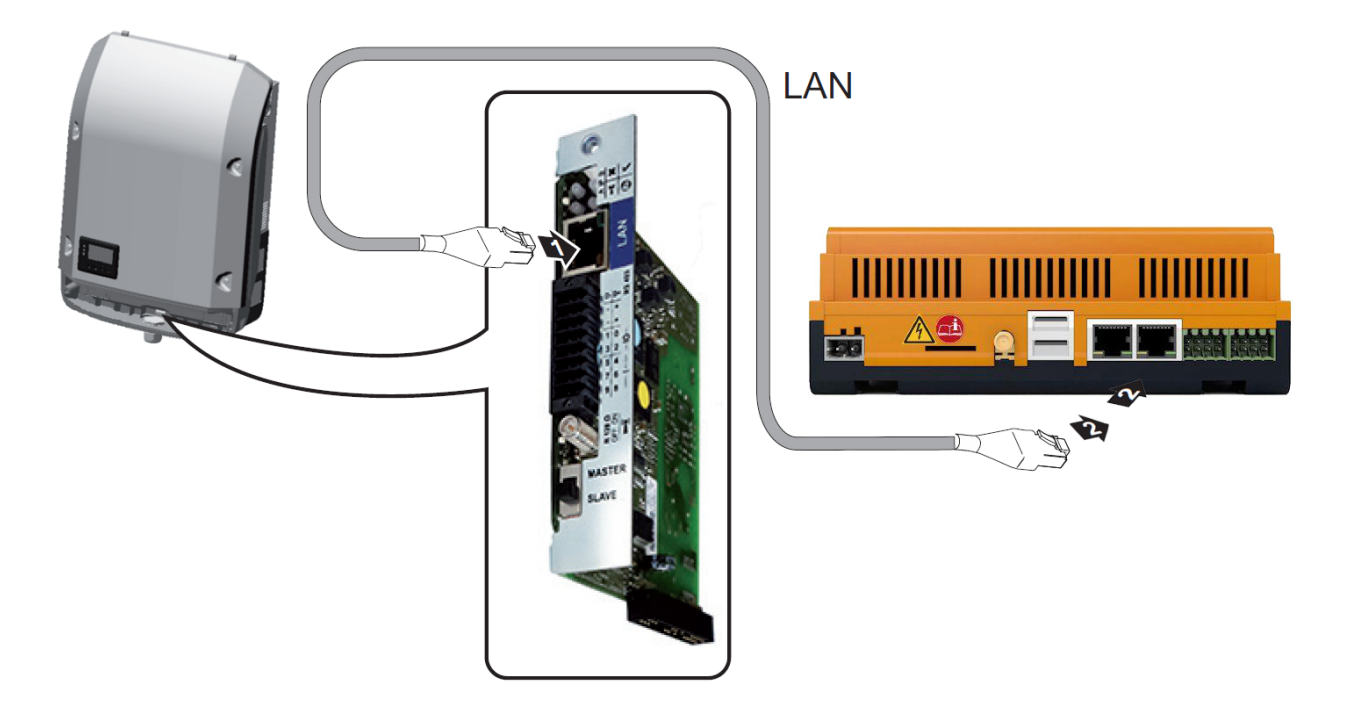

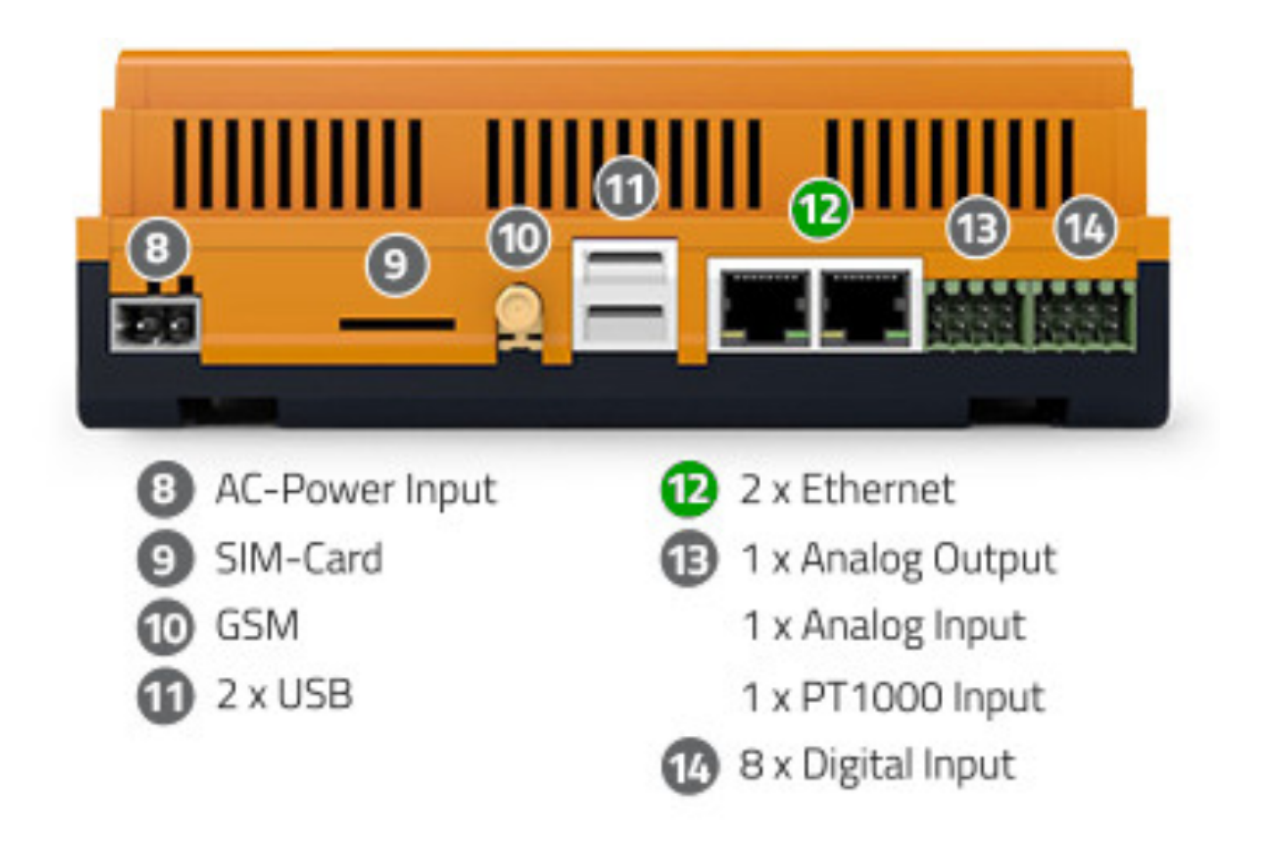

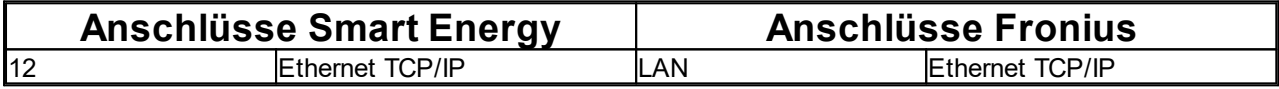

# <span id="page-31-0"></span>**7.3 HUAWEI**

Nachfolgende Wechselrichter Typen des Herstellers HUAWEI werden *sicher* unterstützt:

### <span id="page-31-1"></span>**7.3.1 RS485 / 4MPP Tracker**

Folgende Wechselrichter Typen des Herstellers HUAWEI werden *sicher* unterstützt:

- · SUN2000-50KTL-C1
- · SUN2000-50KTL
- · SUN2000-42KTL
- · SUN2000-36KTL
- · SUN2000-33KTL-JP
- · SUN2000-40KTL-JP
- · SUN2000-43KTL-IN-C1
- · SUN2000-24.7KTL-JP
- · SUN2000-40KTL-US
- · SUN2000-33KTL-US
- · SUN2000-36KTL-US
- · SUN2000-33KTL-A

ab der Firmware Version: V200R002C00/C01

Folgende Einstellungen müssen am Wechselrichter getroffen werden:

Baudrate: 19200 Protokoll: ModBus RTU

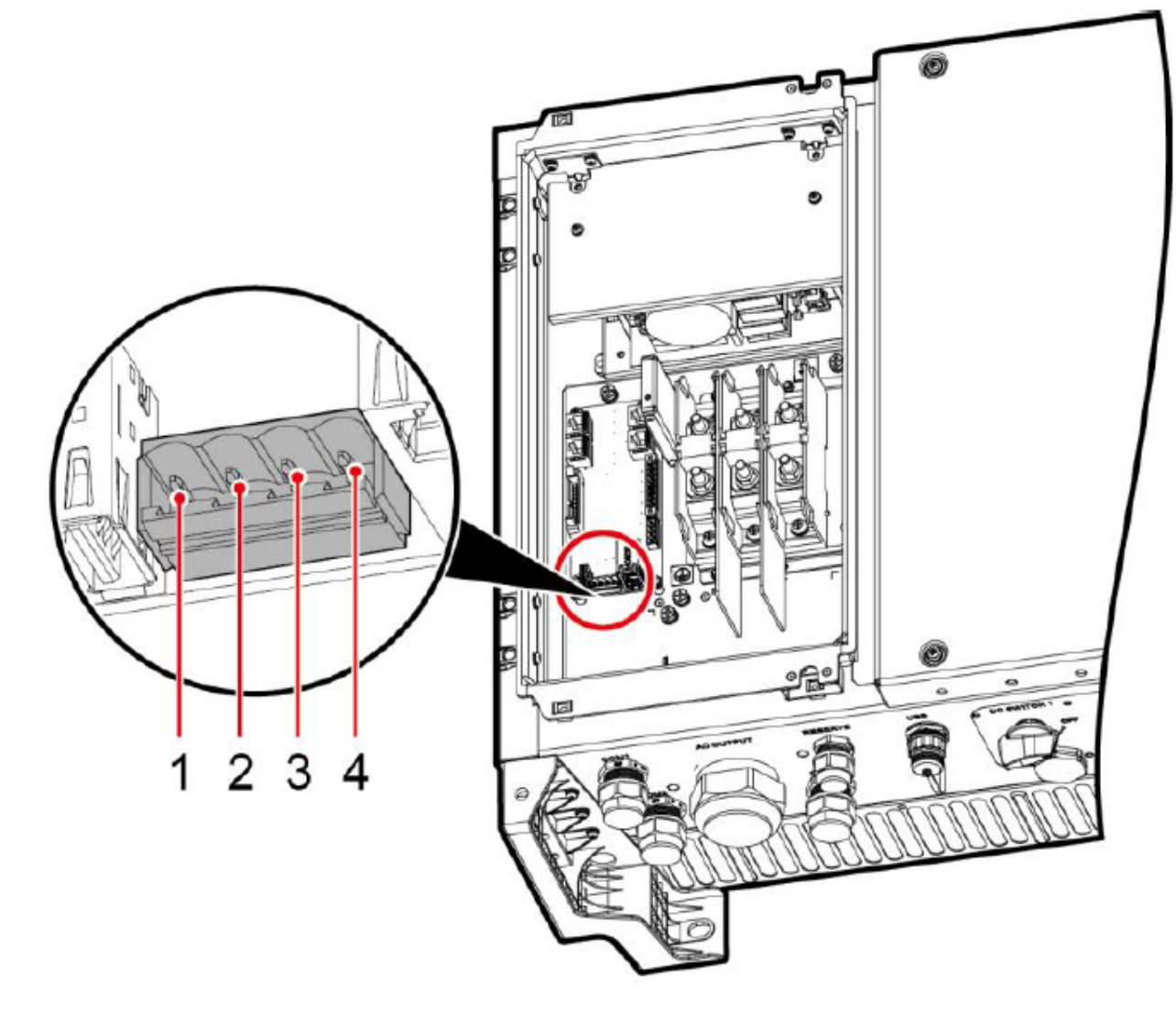

**Kontaktbelegung am HUAWEI Wechselrichter:**

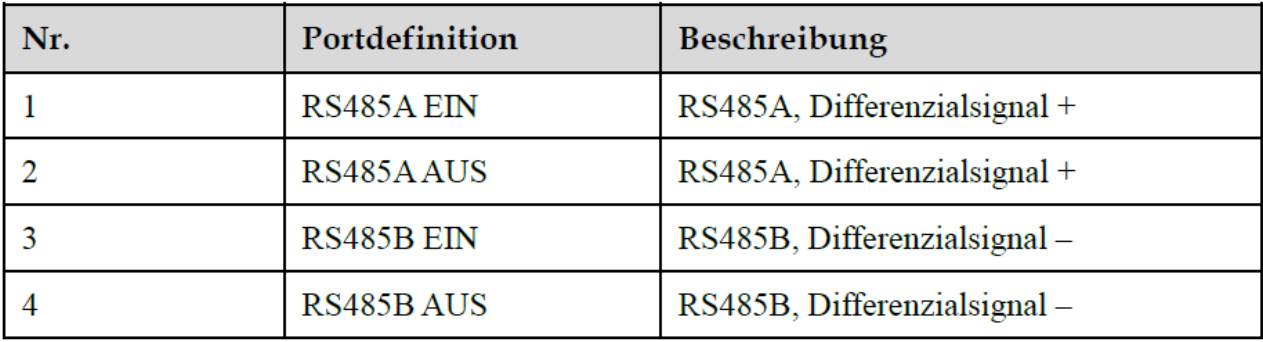

**DE**

### **Anschluss HUAWEI Wechselrichter am Smart Energy Datenlogger / Manager:**

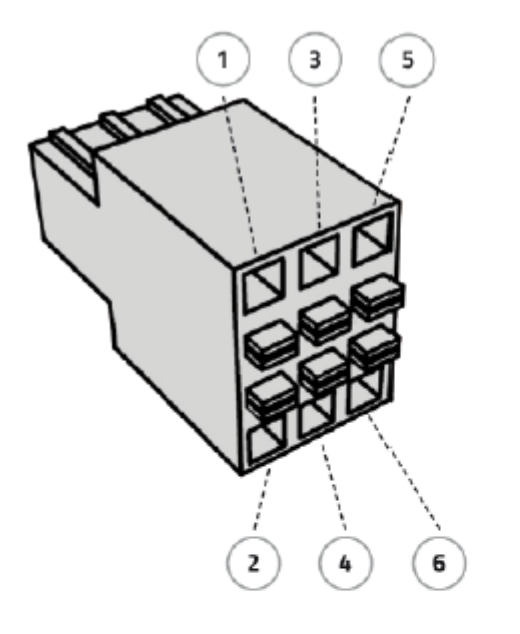

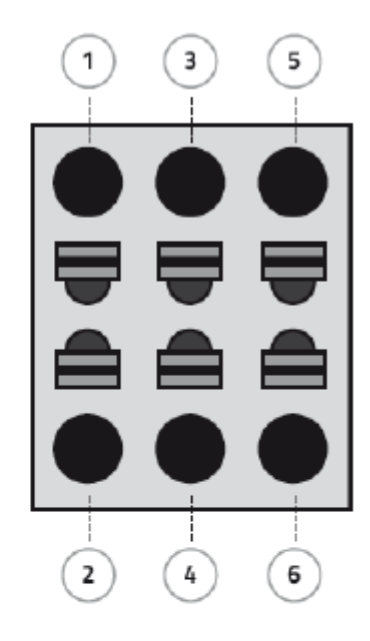

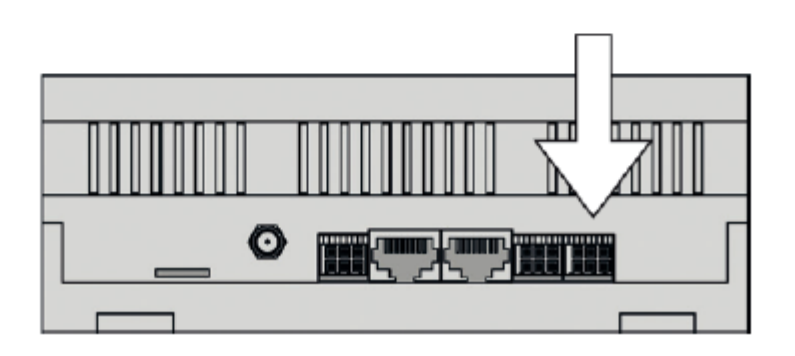

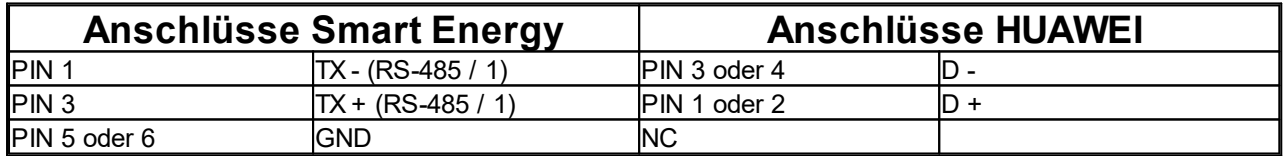

### <span id="page-34-0"></span>**7.3.2 RS485 / 6MPP Tracker**

Folgende Wechselrichter Typen des Herstellers HUAWEI werden *sicher* unterstützt:

- · SUN2000-70KTL-C1
- · SUN2000-75KTL-C1
- · SUN2000-50KTL-M0
- · SUN2000-60KTL-M0
- · SUN2000-65KTL-M0
- · SUN2000-70KTL-INM0
- · SUN2000-50KTL-JPM0
- · SUN2000-63KTL-JPM0
- · SUN2000-50KTL-JPM1

ab der Firmware Version: V300R001C00

Folgende Einstellungen müssen am Wechselrichter getroffen werden:

Baudrate: 19200 Protokoll: ModBus RTU **Anschlüsse am HUAWEI Wechselrichter:**

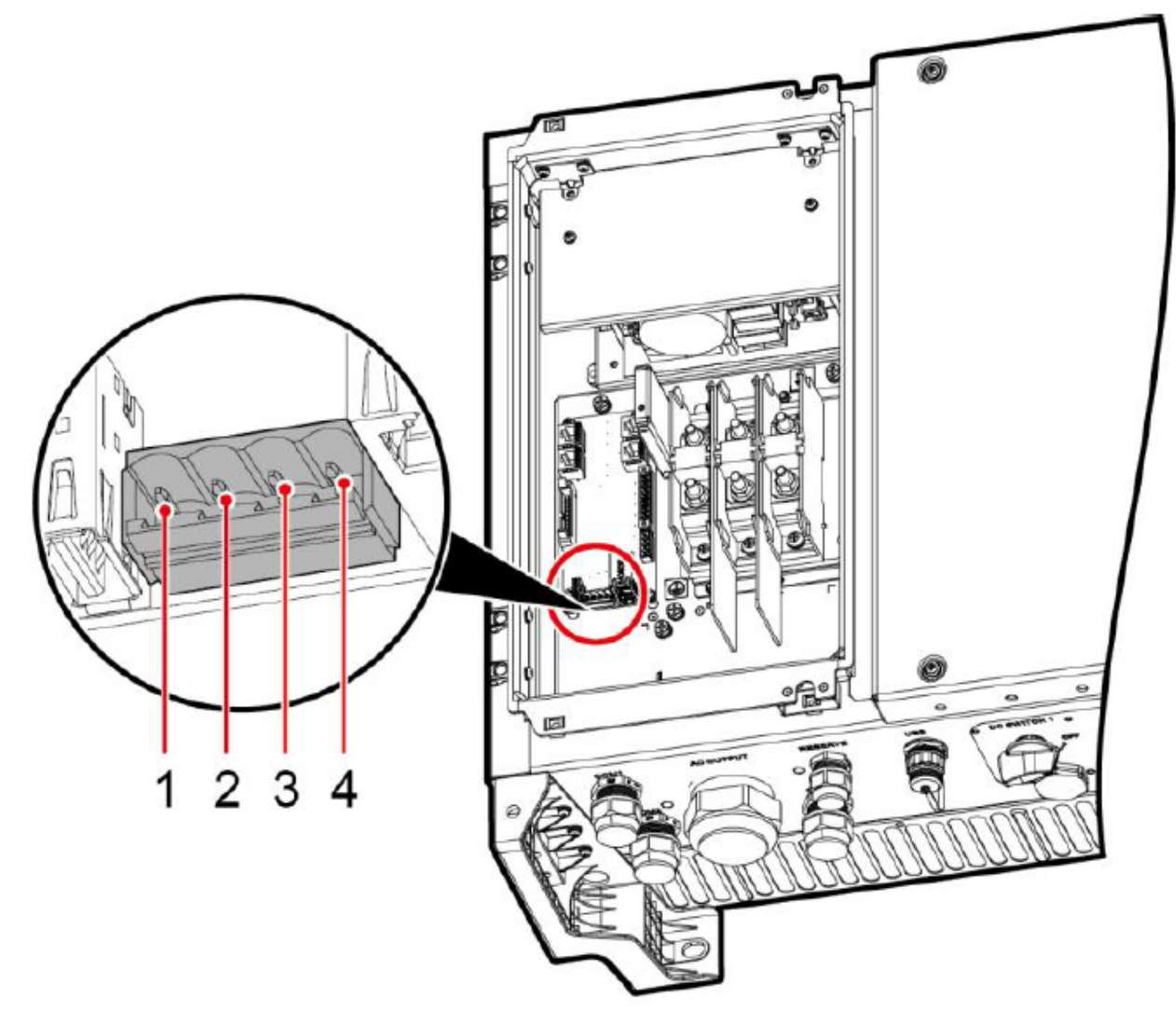

**Kontaktbelegung am HUAWEI Wechselrichter:**

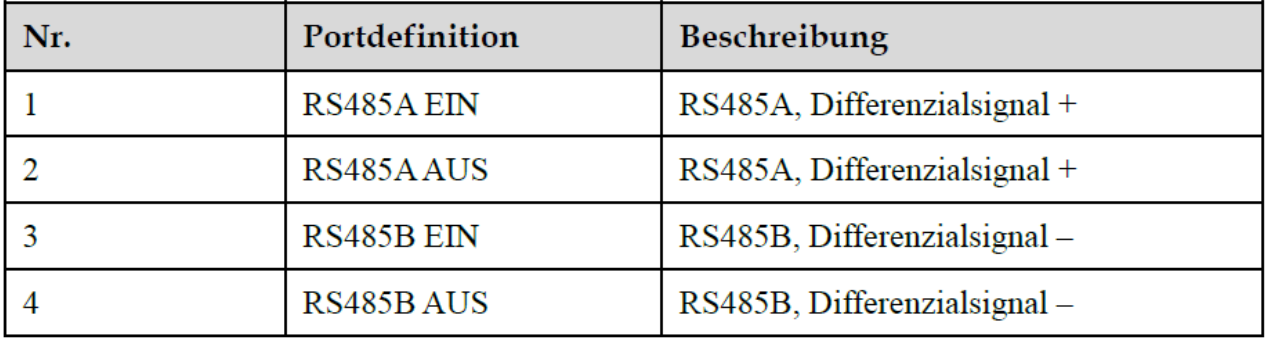

### **Anschluss HUAWEI Wechselrichter am Smart Energy Datenlogger / Manager:**

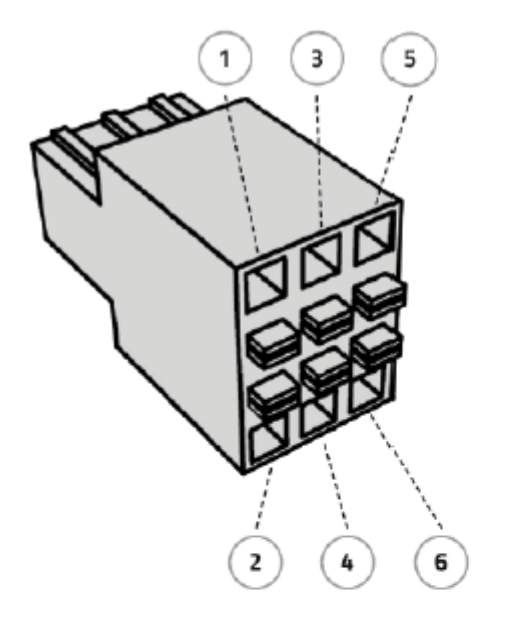

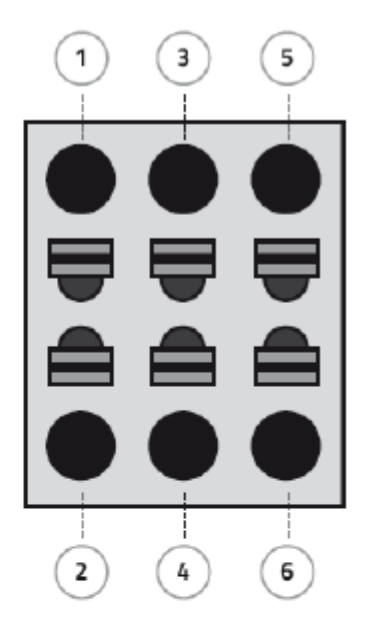

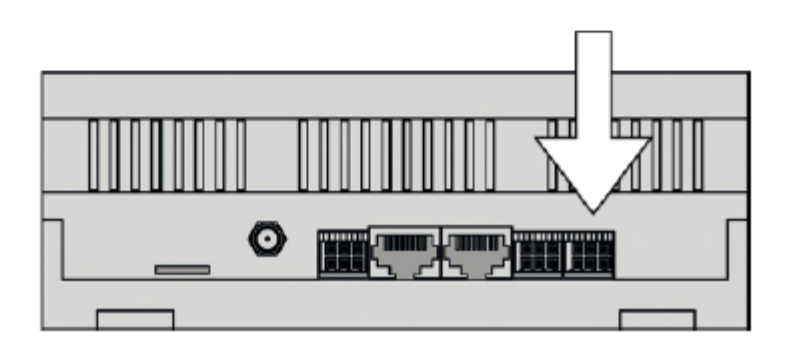

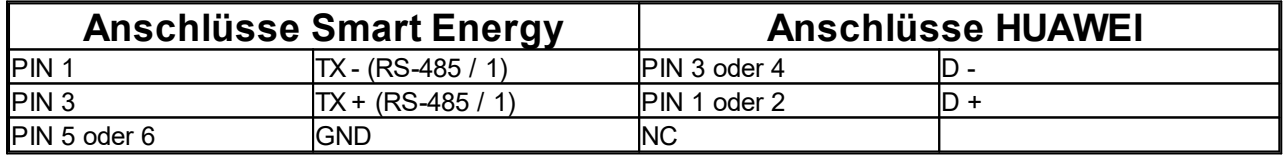

# <span id="page-37-0"></span>**7.4 KACO**

Folgende Wechselrichter Typen des Herstellers KACO werden *sicher* unterstützt:

- · blueplanet 3.0 TL1 5.0 TL1 ab Version 3.61 (ohne Leistungsreduzierung Schreibzugriff)
- · blueplanet 3.0 TL3 10.0 TL3 ab Version 5.21
- · blueplanet 15.0 TL3 + 20.0 TL3 ab Version 4.14
- · Powador 39.0 TL3 72.0 TL3 ab Version 4.13

Folgende Einstellungen für den RS485 Zugriff müssen am Wechselrichter getroffen werden:

#### **Einstellungen - Schnittstelle - RS485**

RS 485 Adresse: z.B. 001

Folgende Einstellungen für den TCP/IP Zugriff müssen am Wechselrichter getroffen werden:

#### **Einstellungen - Netzwerk - Modbus TCP**

Betriebsmodus: EIN Schreibzugriff: EIN Port: 00502

### <span id="page-37-1"></span>**7.4.1 RS485**

#### **Anschlüsse an KACO Wechselrichtern:**

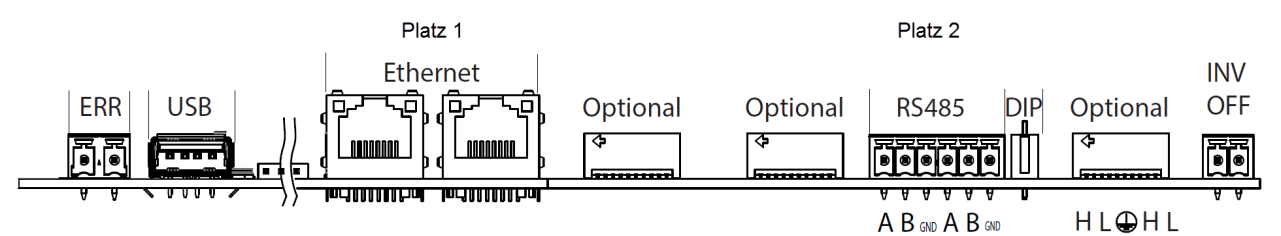

**Kontaktbelegung an KACO Wechselrichtern:**

### Platz<sub>2</sub>

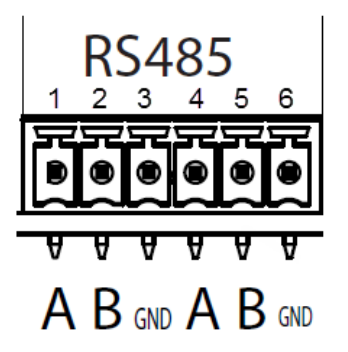

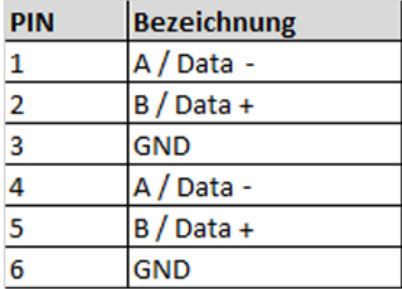

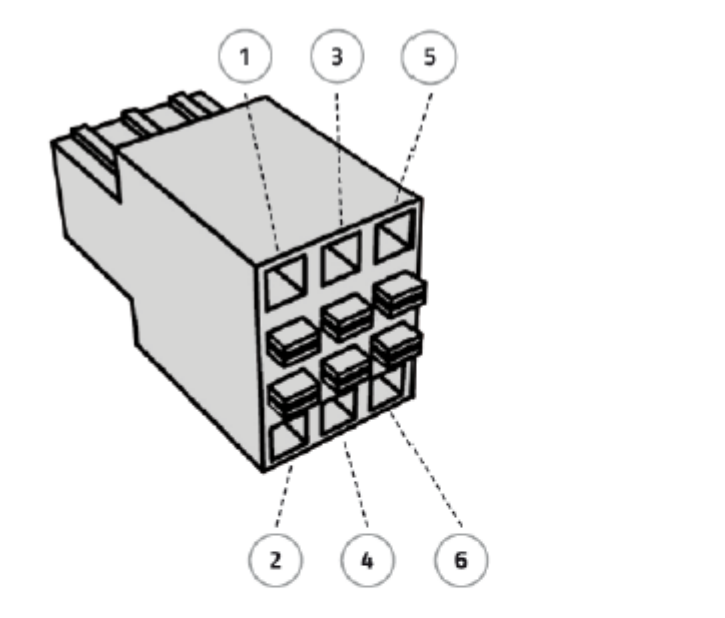

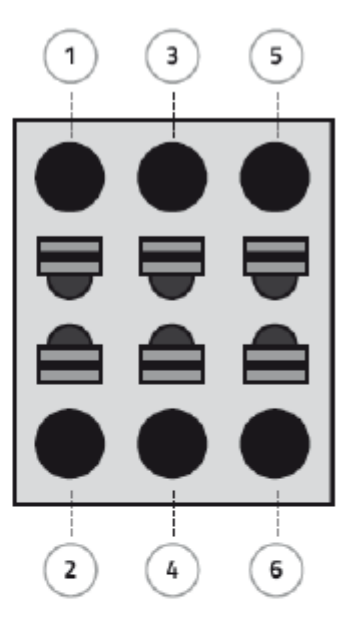

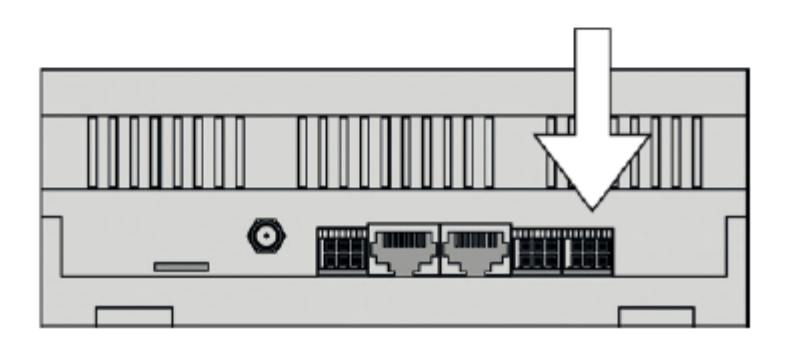

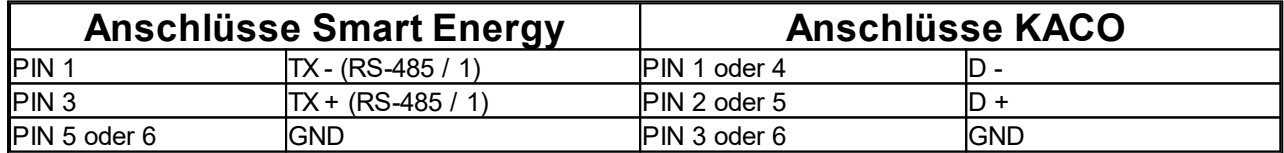

## <span id="page-39-0"></span>**7.4.2 Sunspec TCP/IP**

#### **Anschlüsse an KACO Wechselrichtern:**

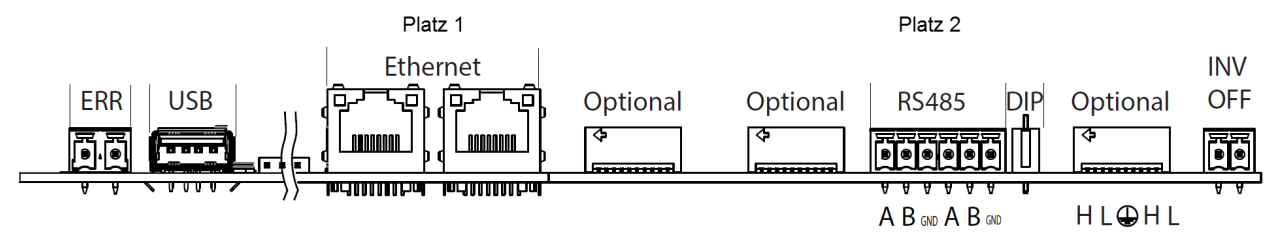

**Kontaktbelegung an KACO Wechselrichtern:**

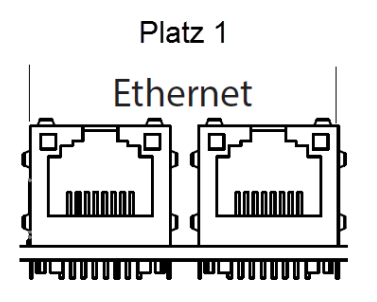

**Anschluss KACO Wechselrichter am Smart Energy Datenlogger / Manager:**

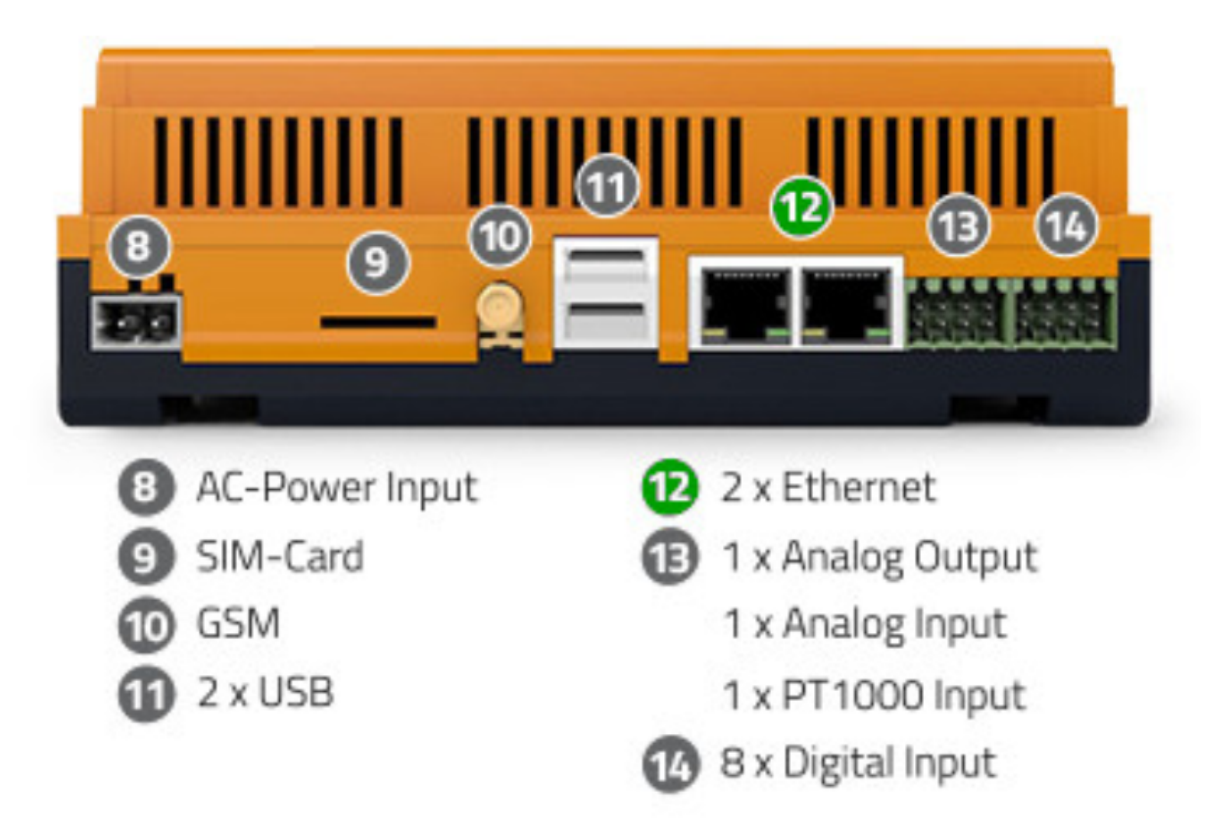

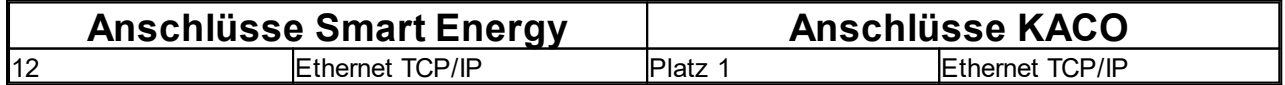

# <span id="page-40-0"></span>**7.5 KOSTAL**

Folgende Wechselrichter Typen des Herstellers Kostal werden *sicher* unterstützt:

· Kostal Piko DCS Serie mit Kommunikationsboard 2

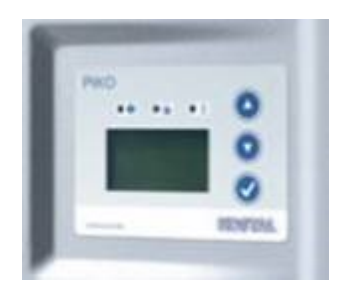

Folgende Einstellungen für den RS485 Modbus RTU Zugriff müssen am Wechselrichter getroffen werden:

#### **Startseite - RS485 Kommunikation**

Wechselrichter: z.B. 25

#### **Einstellungen - Netzwerk**

Auto IP: EIN oder manuelle Einstellungen wie: IP Adresse: z.B. 192.168.0.57 Subnetmaske: z.B. 255.255.255.0 Router IP-Adresse: z.B. 192.168.0.1 DNS Serveradresse: z.B. 8.8.8.8

Folgende Wechselrichter Typen des Herstellers Kostal werden *sicher* unterstützt:

- · Kostal Piko IQ
- · Kostal Plenticore Plus
- · Kostal Piko neue Generation

Folgende Einstellungen für den TCP/IP Zugriff müssen am Wechselrichter getroffen werden:

#### **Einstellungen - Modbus / Sunspec (TCP)**

Modbus aktivieren: EIN Modbus Port: 1502 Unit ID: 71

## <span id="page-41-0"></span>**7.5.1 TCP/RS485**

Bei dieser Anschlussvariante wird er Wechselrichter zwar über Ethernet TCP angebunden jedoch in Kombination mit der RS485 Modbus Adresse!

#### **Anschlüsse an Kostal Wechselrichtern der PIKO Serie:**

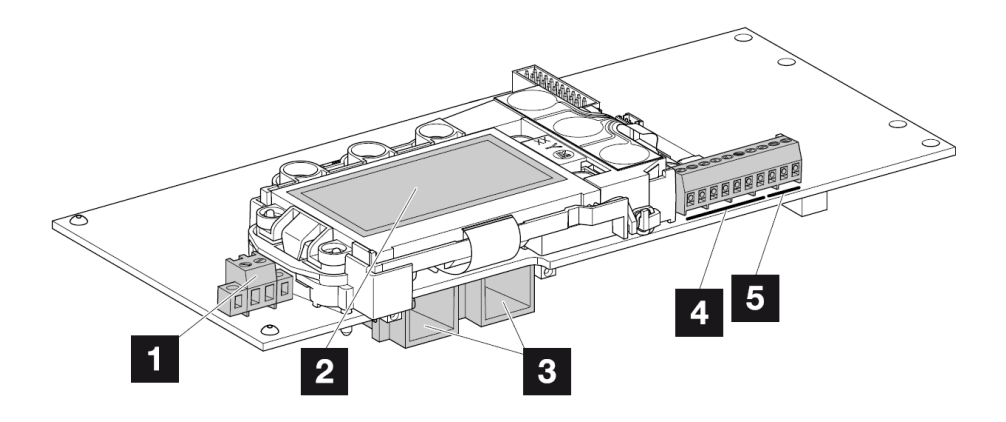

#### **Kontaktbelegung an Kostal Wechselrichtern der PIKO Serie :**

- Anschlussklemme S0/AL-Out (2-polig)
- 2 Display
- 8 2 Ethernet-Anschlüsse LAN (RJ45)
- 4 Anschlussklemme Analogschnittstelle
- 5 Anschlussklemme RS485

#### **Anschluss Kostal Wechselrichter am Smart Energy Datenlogger / Manager:**

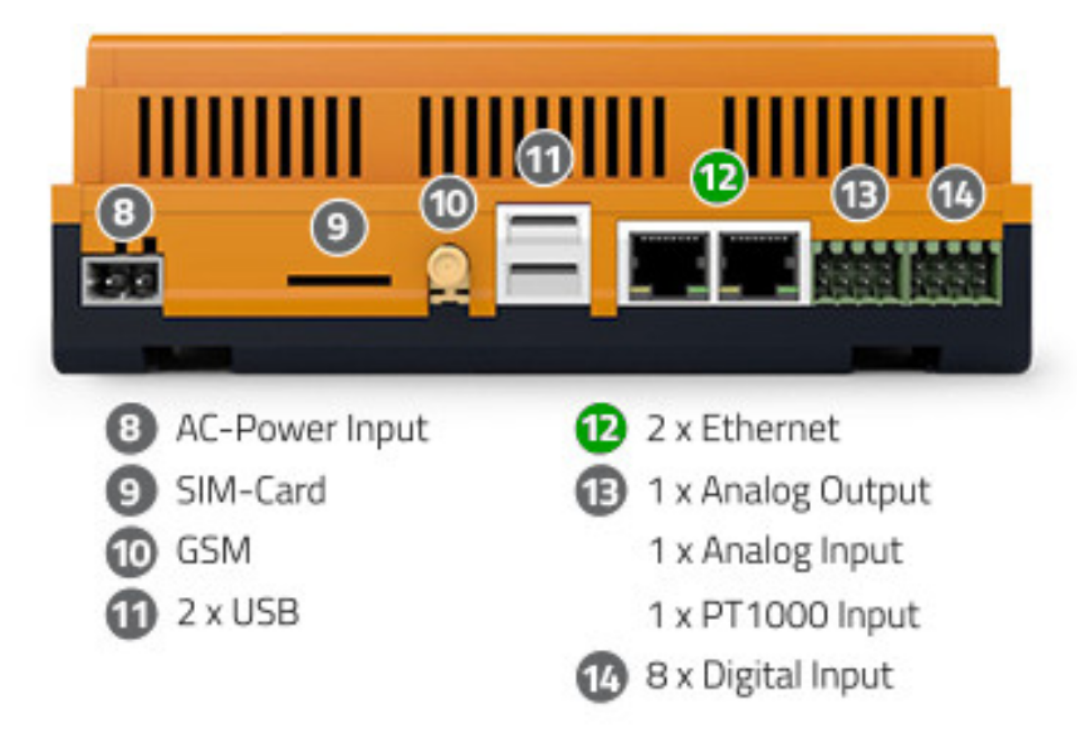

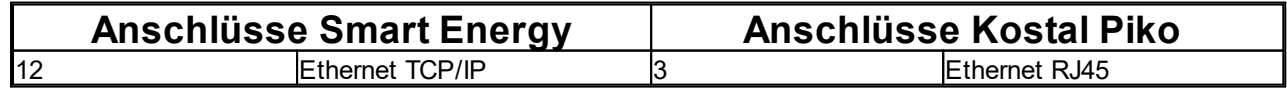

# <span id="page-42-0"></span>**7.5.2 Sunspec TCP/IP**

**Anschlüsse an Kostal Wechselrichtern der PIKO IQ & Plenticore Plus Serie:**

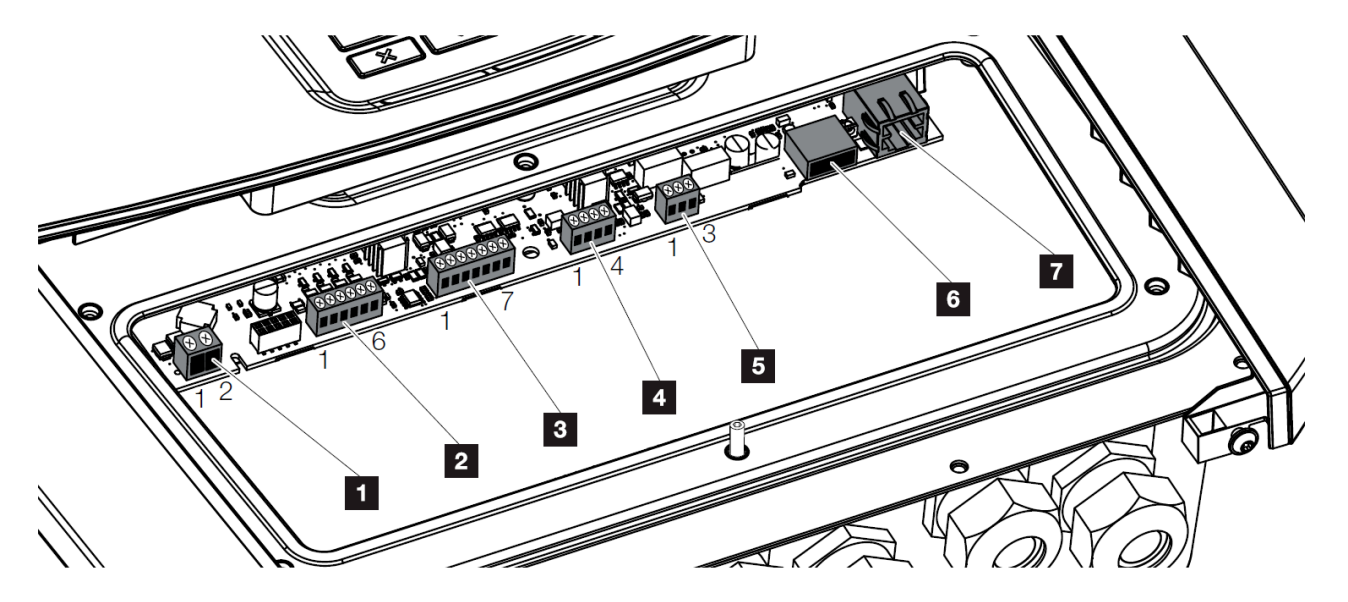

**Kontaktbelegung an Kostal Wechselrichtern der PIKO IQ & Plenticore Plus Serie:**

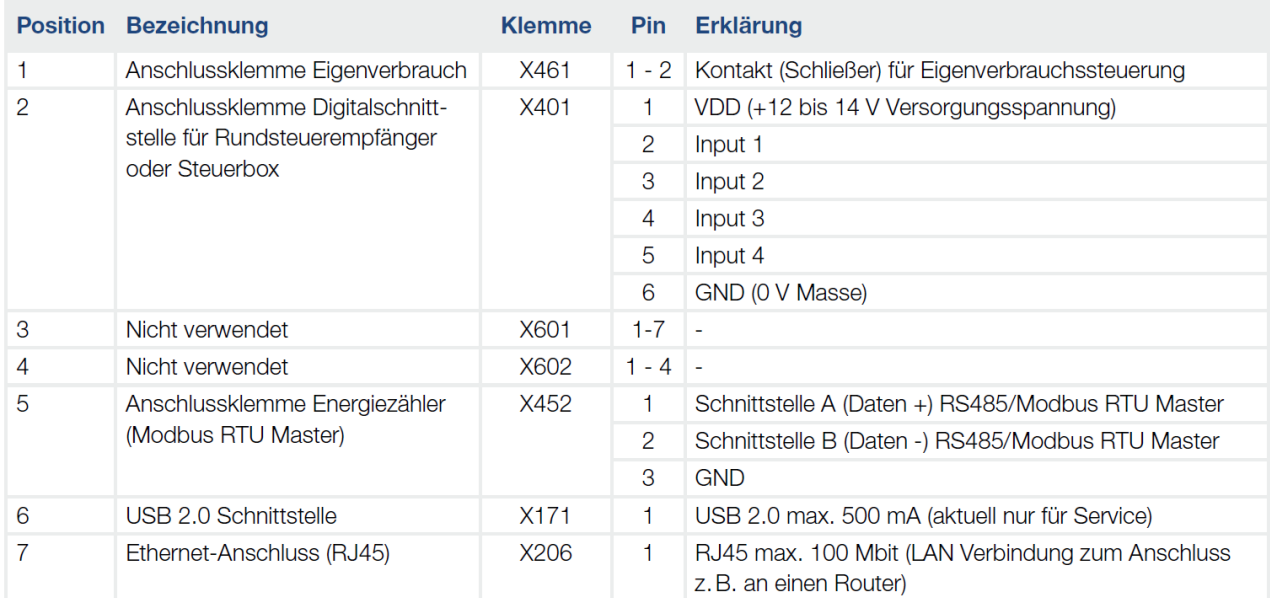

**Anschluss Kostal Wechselrichter am Smart Energy Datenlogger / Manager:**

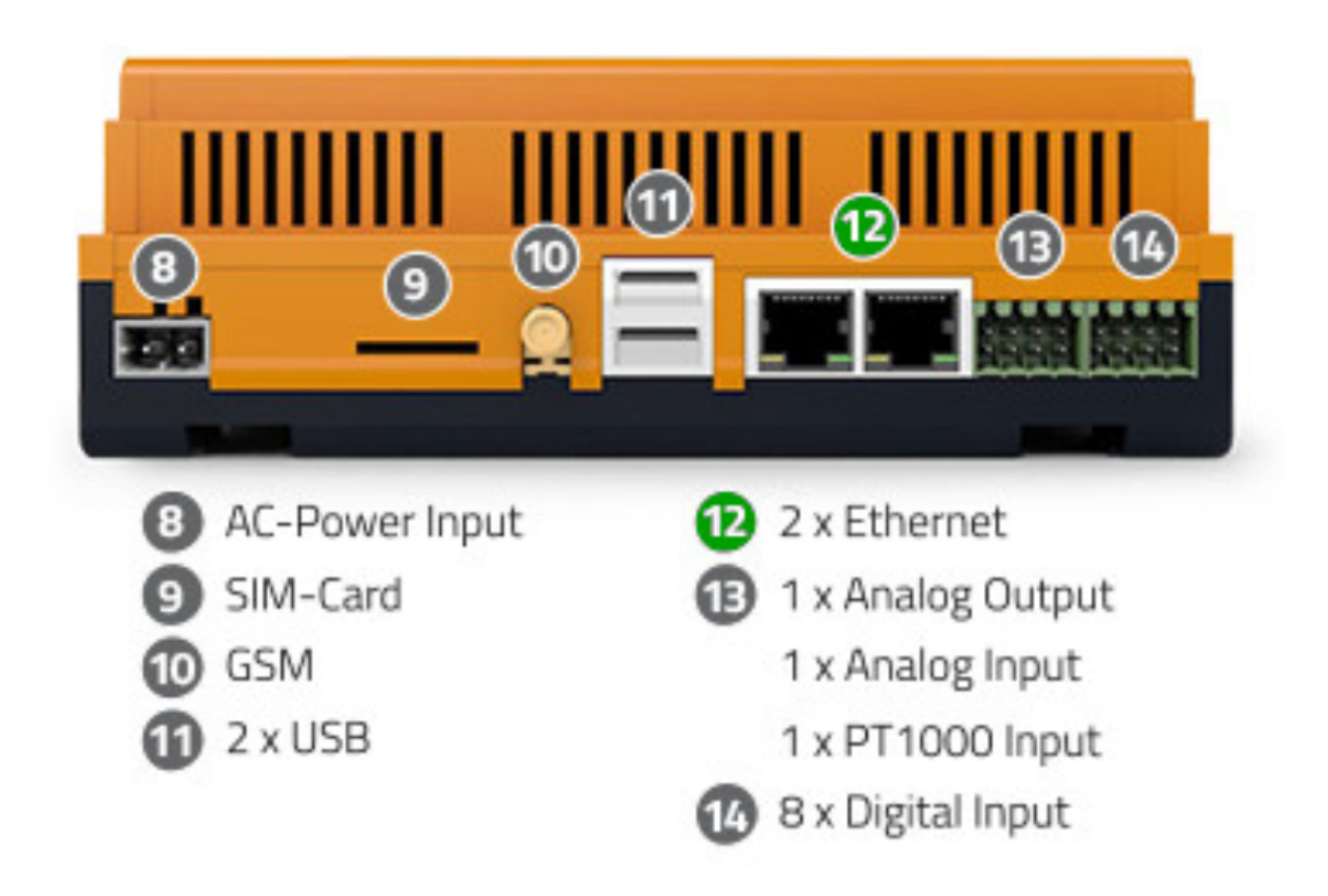

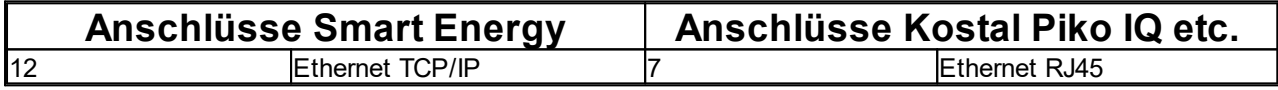

**Anschlüsse an Kostal Wechselrichtern der PIKO Serie:**

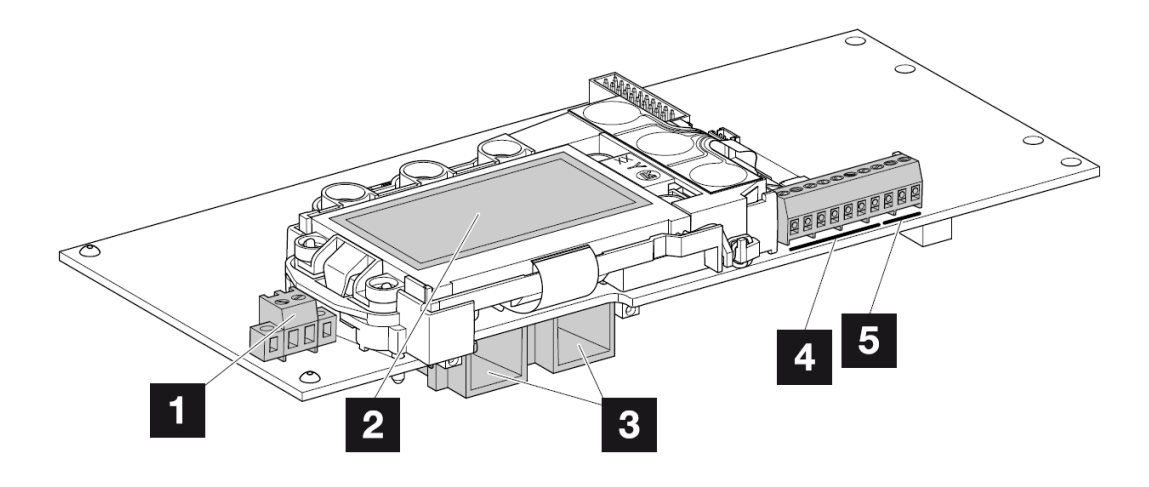

#### **Kontaktbelegung an Kostal Wechselrichtern der PIKO Serie :**

- Anschlussklemme S0/AL-Out (2-polig)
- 2 Display
- 8 2 Ethernet-Anschlüsse LAN (RJ45)
- 4 Anschlussklemme Analogschnittstelle
- 5 Anschlussklemme RS485

#### **Anschluss Kostal Wechselrichter am Smart Energy Datenlogger / Manager:**

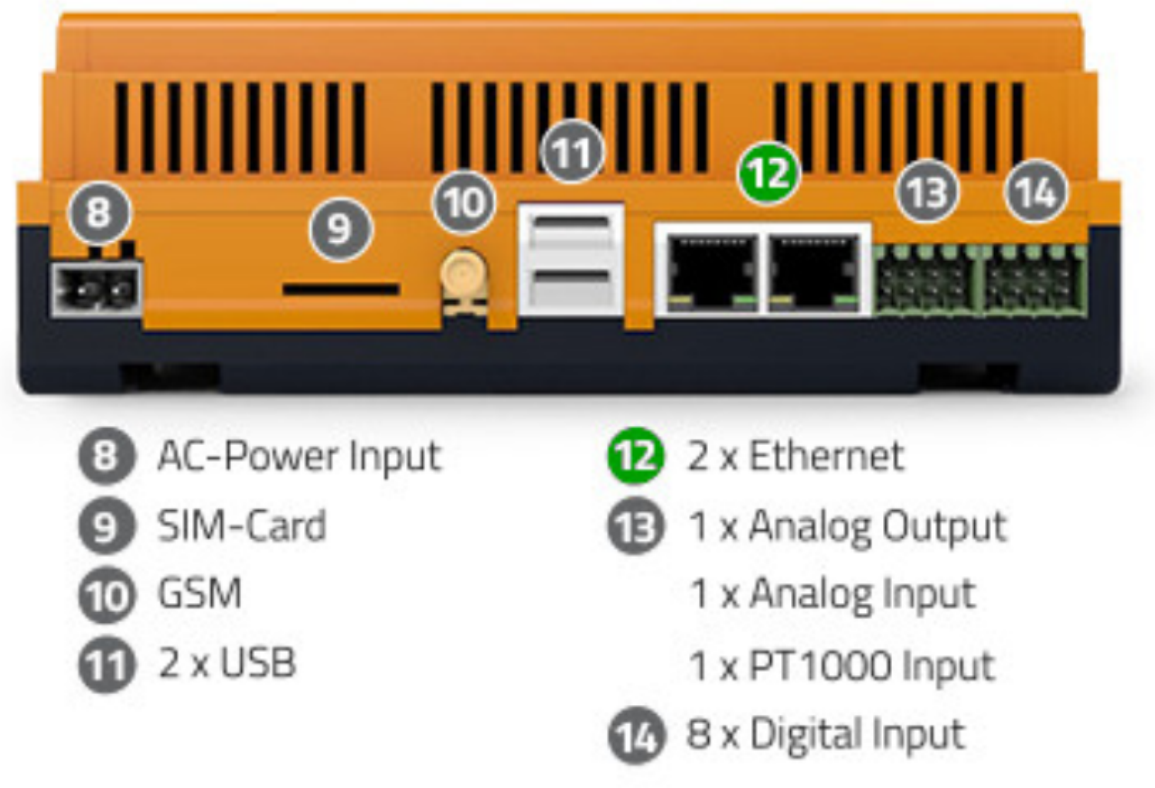

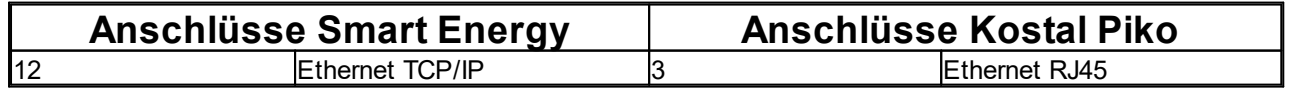

# <span id="page-45-0"></span>**7.6 SIEMENS**

Folgende Wechselrichter Typen des Herstellers Siemens / Refusol werden *sicher* unterstützt:

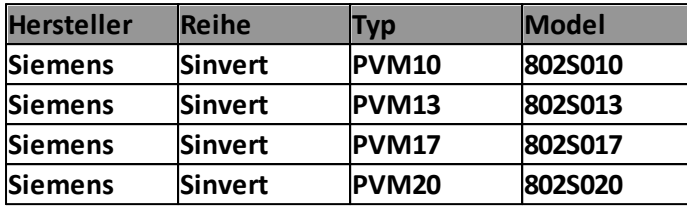

### <span id="page-45-1"></span>**7.6.1 RS485**

**Anschlüsse an SIEMENS Wechselrichtern:**

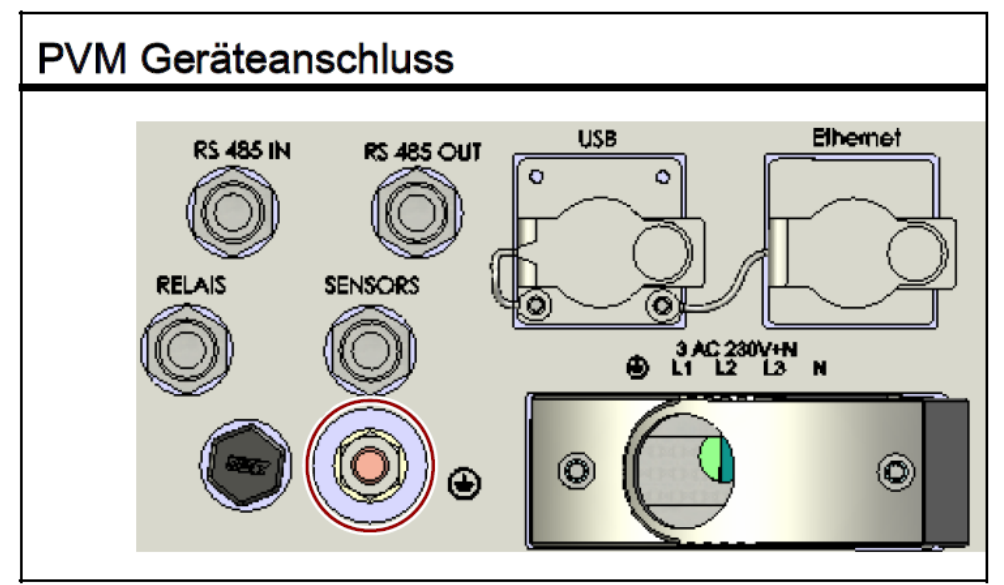

#### **Kontaktbelegung an SIEMENS Wechselrichtern:**

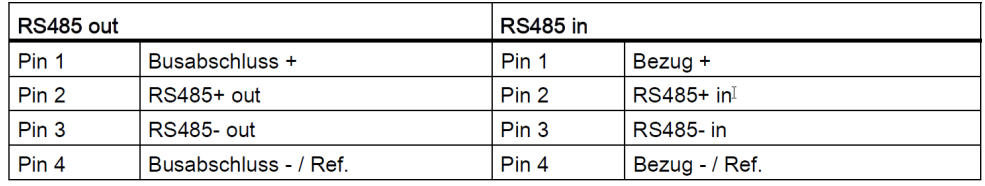

#### **Verkabelungsbeispiel von SIEMENS Wechselrichtern:**

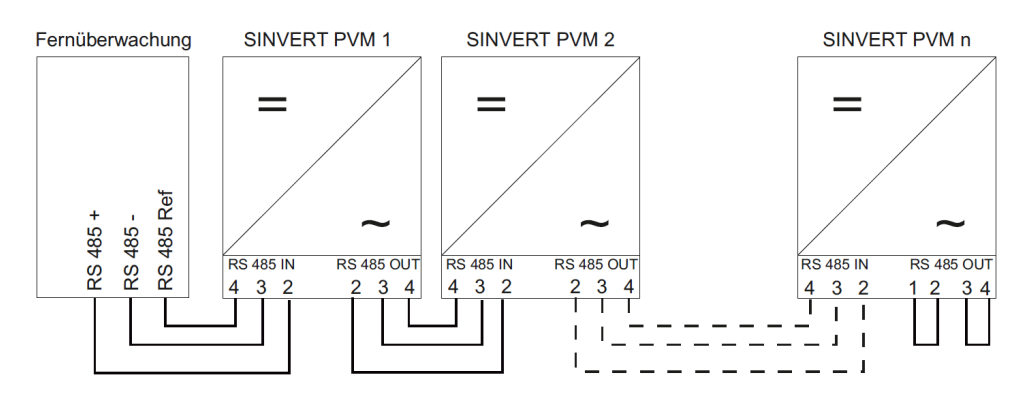

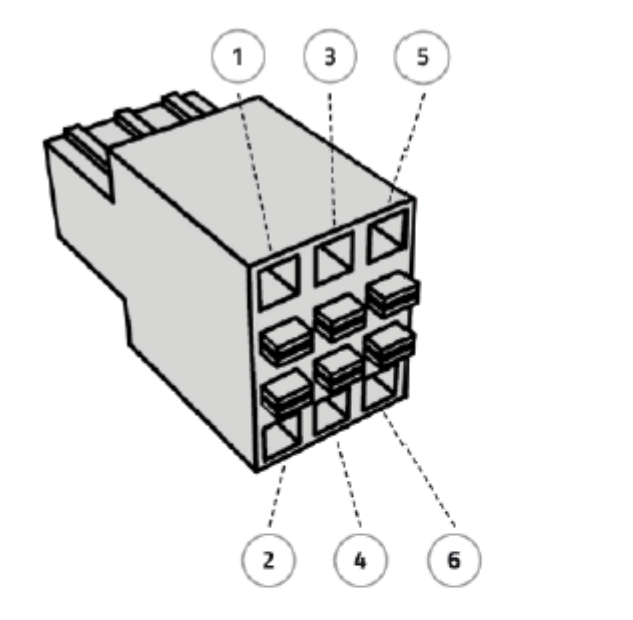

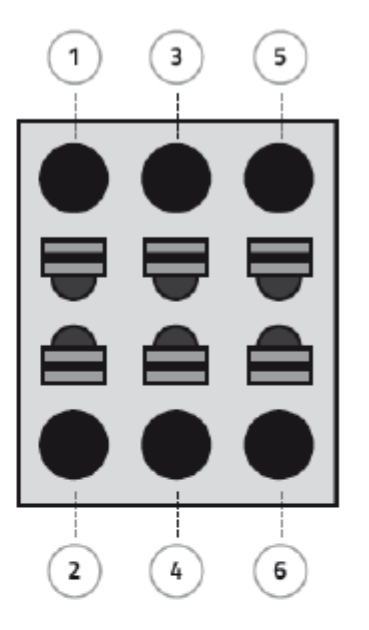

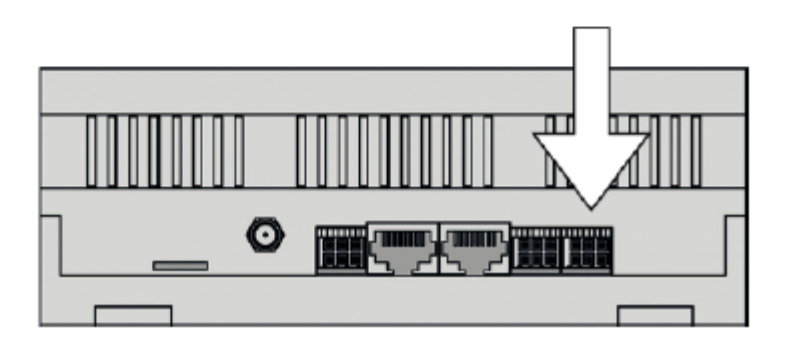

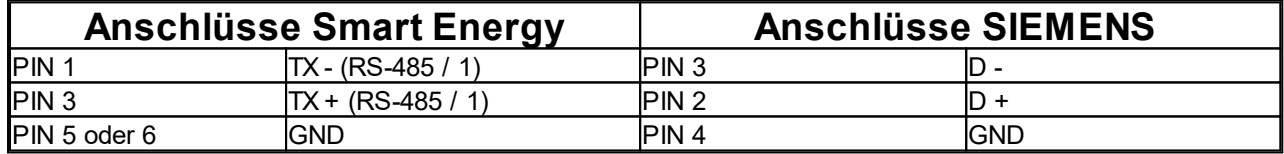

# <span id="page-47-0"></span>**7.7 SMA**

Folgende Wechselrichter Typen des Herstellers SMA werden *sicher* unterstützt:

## **RS485**

- · SMC 6000TL, SMC 7000TL, SMC 8000TL, SMC 9000TL-10, SMC 10000TL-10, SMC 11000TL-10
- · SMC/WB 5000(A), SMC/WB 6000(A)
- SMC7000HV
- · Generell SB Wechselrichter über RS485
- · SB 3000TL-20
- $\bullet$  SB 4000TL-20
- · SB 5000TL-20
- $\cdot$  STP 10000TL-10
- $\cdot$  STP 12000TL-10
- $\cdot$  STP 15000TL-10
- $\cdot$  STP 17000TL-10

#### *Das SMA SWDM-10 und das DM-485CB-10 sowie das 485PB-SMC-NR ist ein Nachrüstsatz für die SMA Wechselrichter*

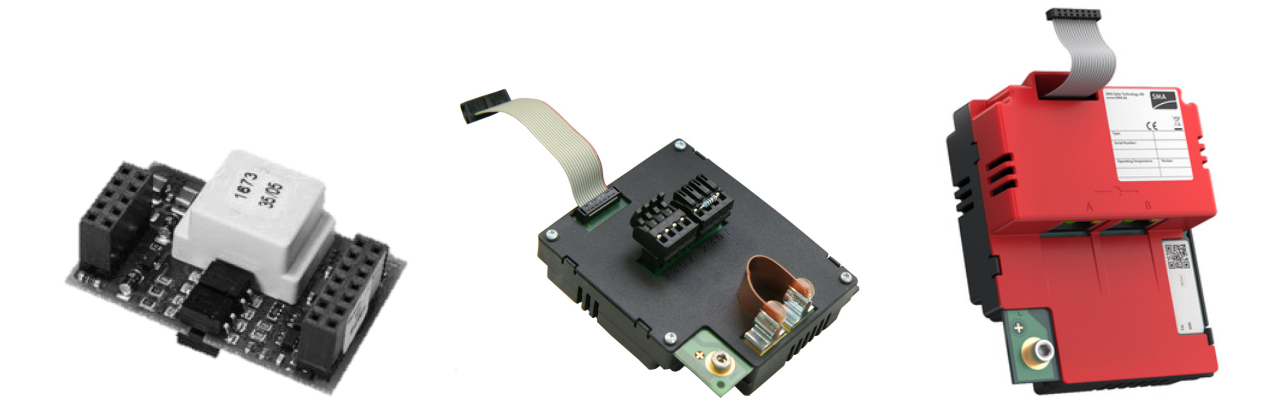

Der Smart Energy Datenlogger / Manager ist nur für die Verwendung von originalen SMA Piggy-Backs vorgesehen.

## **Sunspec TCP / IP**

- SB 2500TLST-21 ab Version 2.53 STP 15000TL-10
- · SB 3000TLST-21 ab Version 2.53
- $\bullet$  SB 3000TL-21
- · SB 3600TL-21
- $\bullet$  SB 4000TL-21
- · SB 5000TL-21
- $\bullet$  SB 6000TL-21
- · STP 8000TL-10
- $\cdot$  STP 10000TL-10
- · STP 12000TL-10
- 
- $\cdot$  STP 17000TL-10
- · STP 15000TLEE-10
- STP 15000TLHE-10
- $\cdot$  STP 15000TL-30
- · STP 20000TL-30
- · STP 25000TL-30
- · STP 20000TLEE-10 ab Version 2.53
- · STP 20000TLHE-10 ab Version 2.53

Folgende Einstellungen für den TCP/IP Zugriff müssen am Wechselrichter über den Sunny Explorer getroffen werden:

#### **Einstellungen - Externe Kommunikation - Modbus**

TCP Server: EIN Modbus Port: 502

### <span id="page-48-0"></span>**7.7.1 RS485**

#### **Anschlüsse an SMA Wechselrichtern (Piggy Back):**

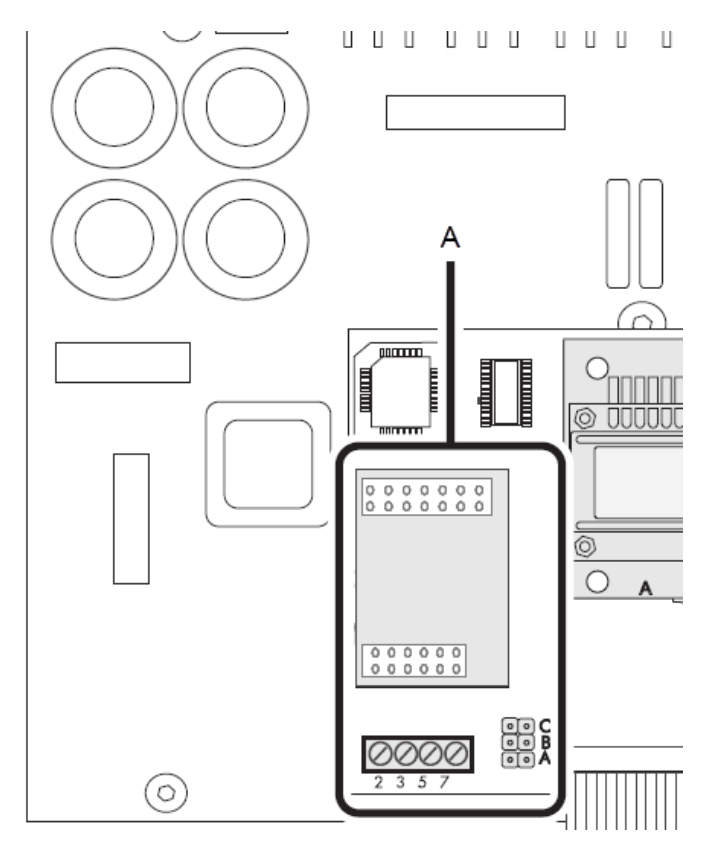

**Kontaktbelegung an SMA Wechselrichtern (Piggy Back):**

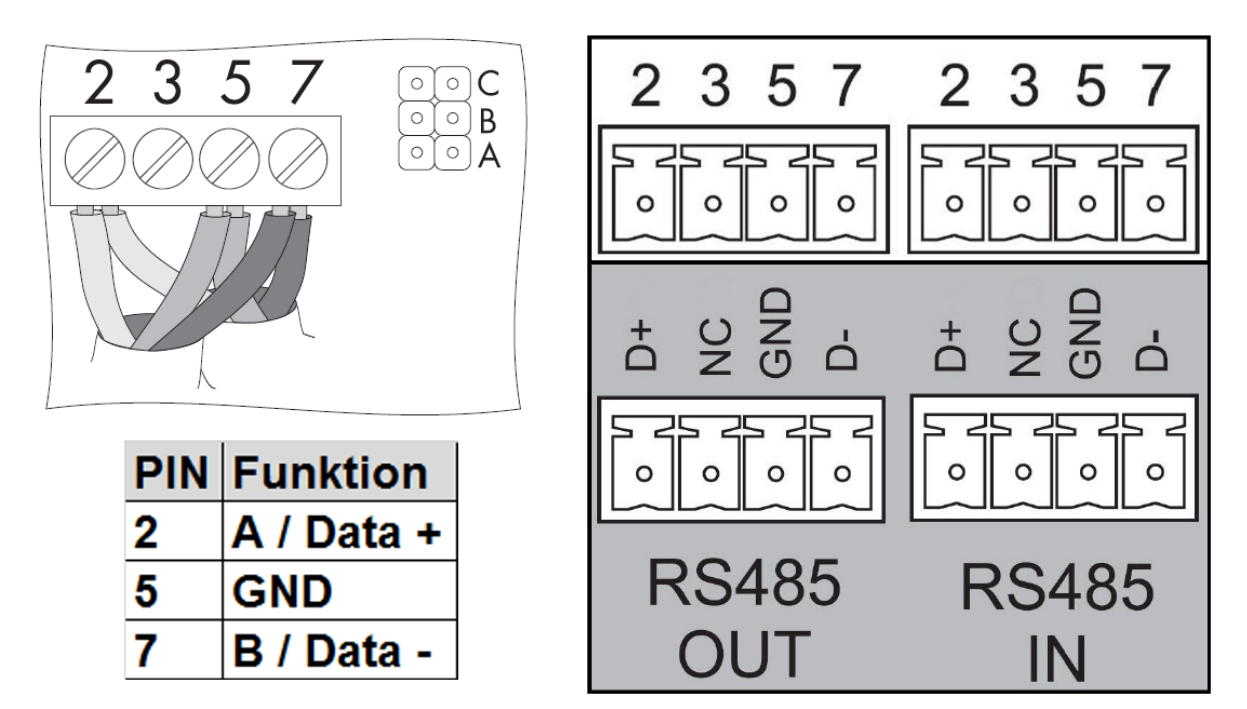

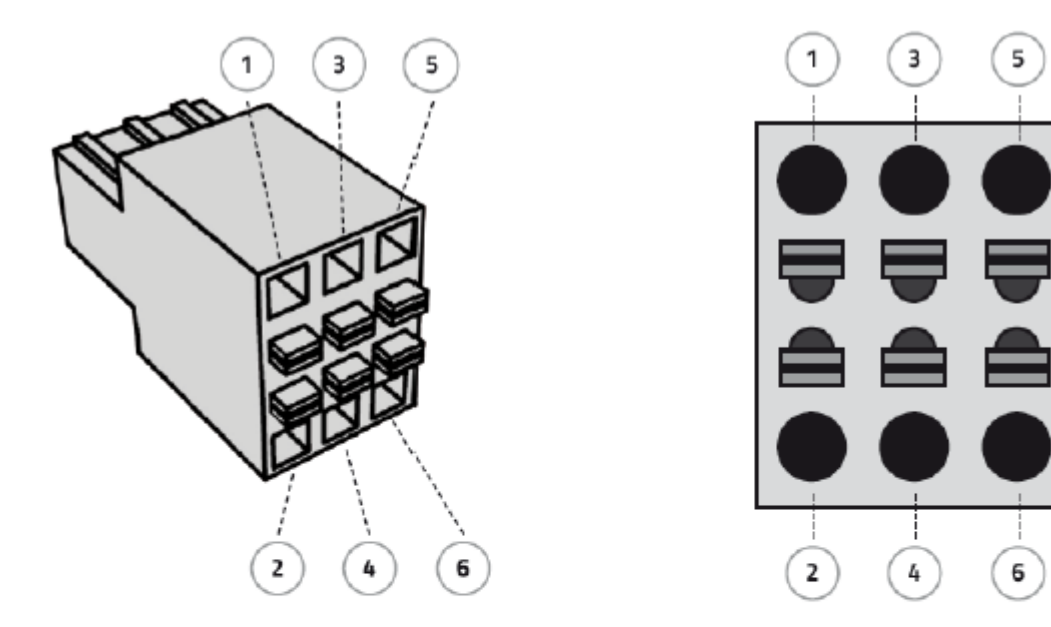

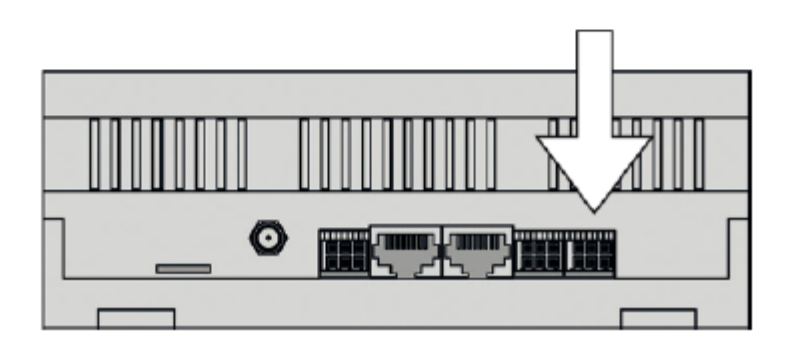

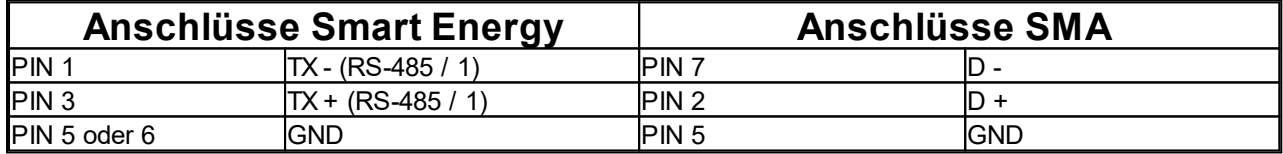

## <span id="page-50-0"></span>**7.7.2 Sunspec TCP/IP**

**Anschlüsse an SMA Wechselrichtern:**

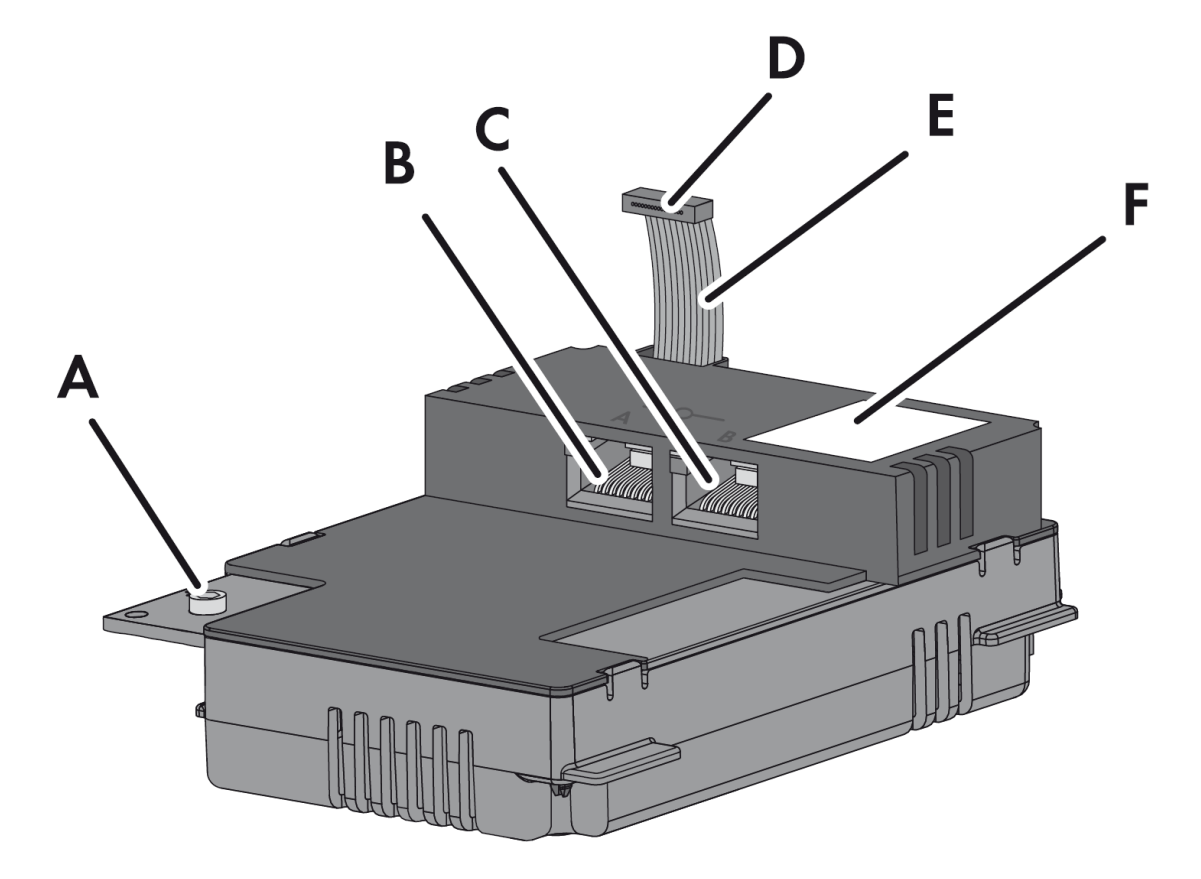

#### **Kontaktbelegung an SMA Wechselrichtern**

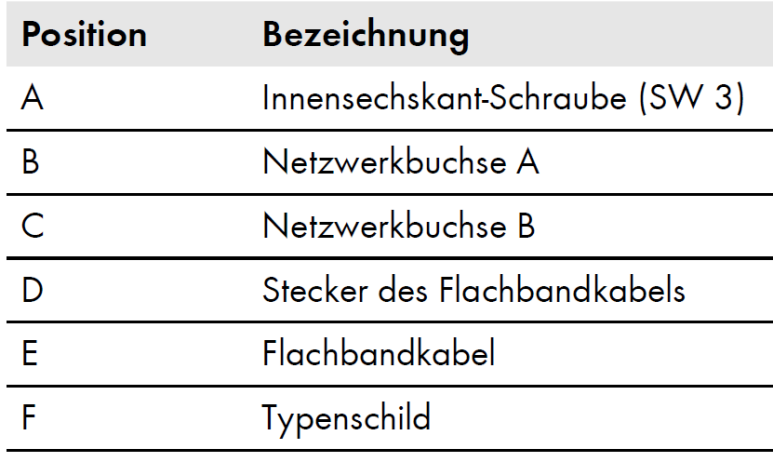

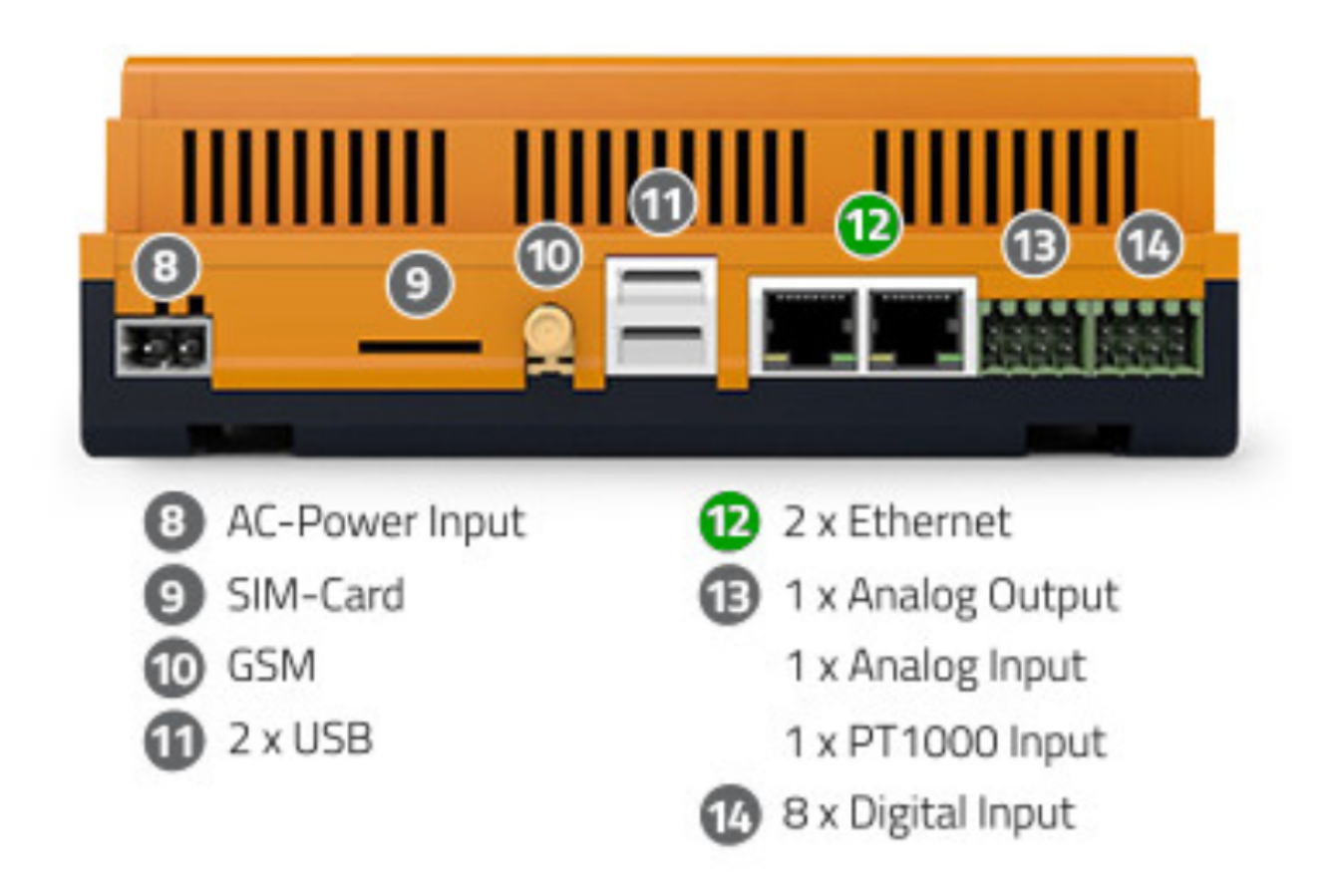

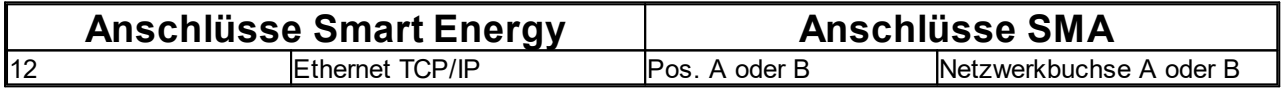

# <span id="page-52-0"></span>**7.8 SOLAREDGE**

Folgende Wechselrichter Typen des Herstellers Solaredge werden *sicher* unterstützt:

· Alle Wechselrichter mit der CPU-Version 2.0496

### <span id="page-52-1"></span>**7.8.1 Sunspec RS485**

#### **Anschlüsse an Solaredge Wechselrichtern:**

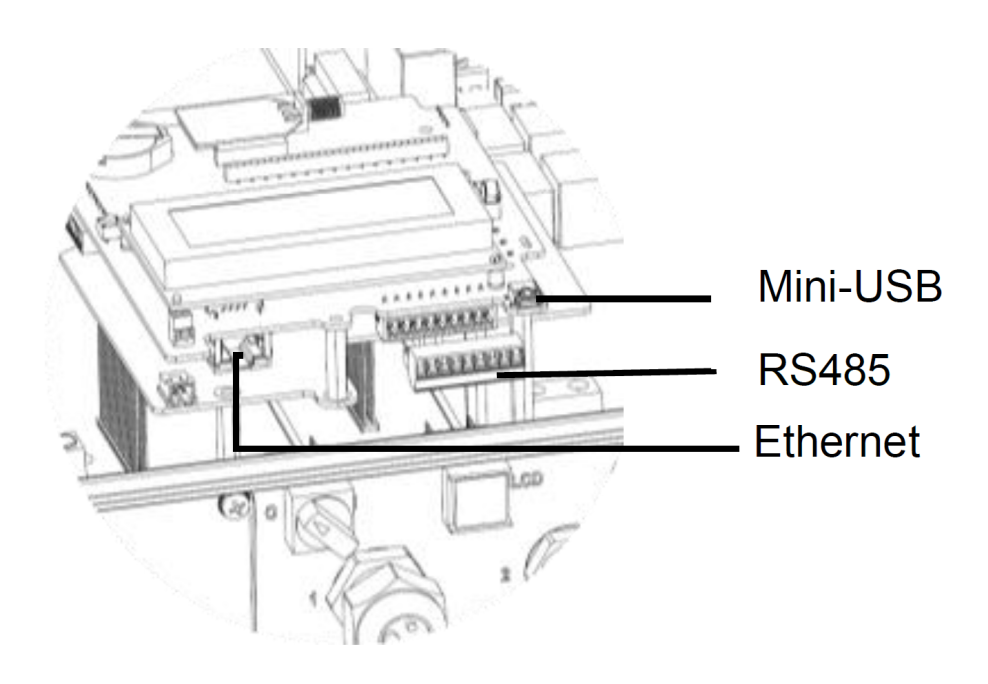

#### **Kontaktbelegung an Solaredge Wechselrichtern:**

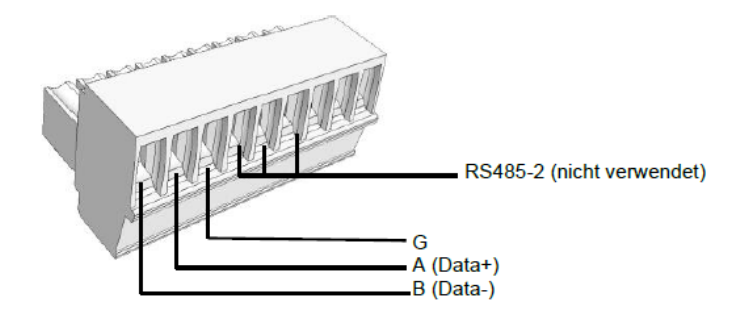

#### **Abschlusswiderstand SW7 setzten beim Solaredge Wechselrichter:**

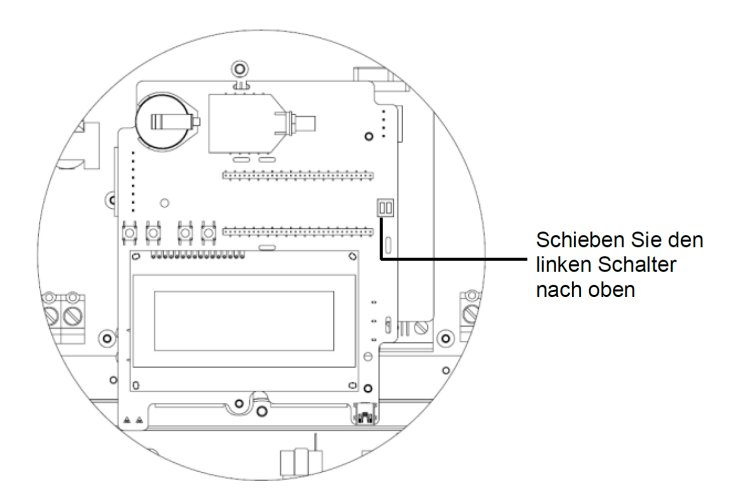

### **Anschluss Solaredge Wechselrichter am Smart Energy Datenlogger / Manager:**

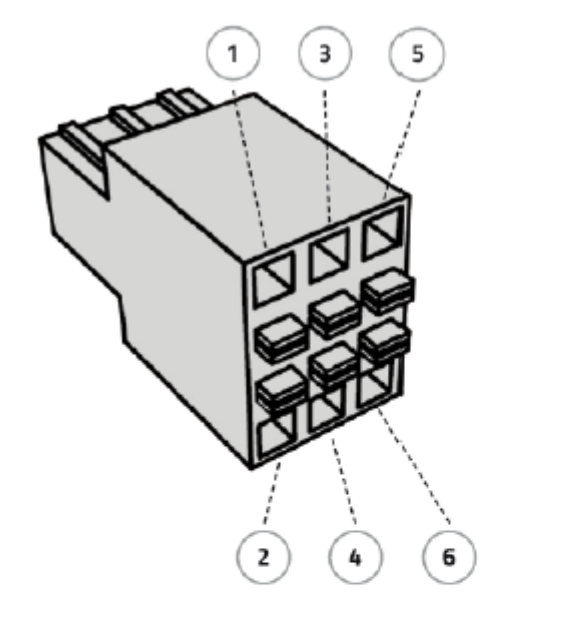

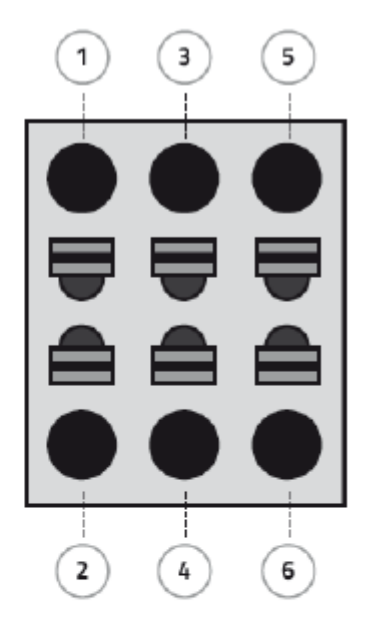

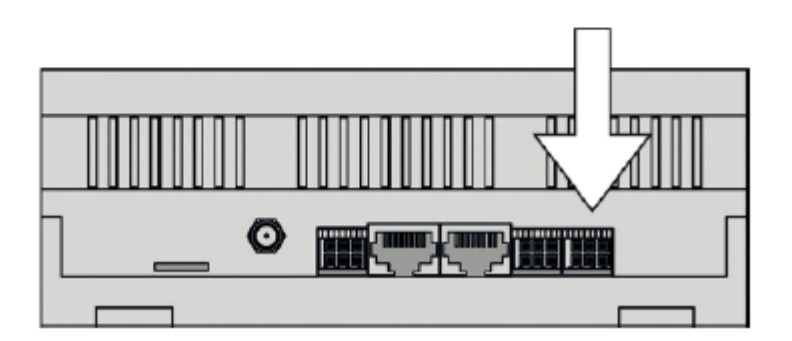

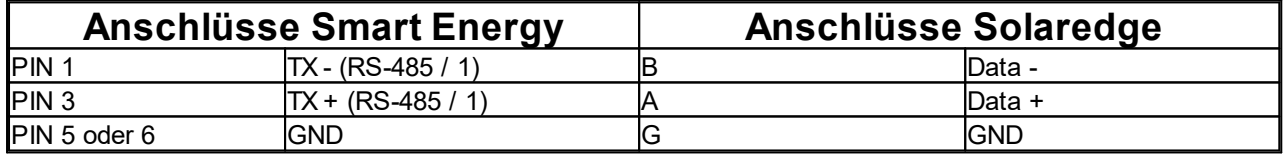

### <span id="page-54-0"></span>**7.8.2 Sunspec TCP/IP**

#### **Anschlüsse an Solaredge Wechselrichtern:**

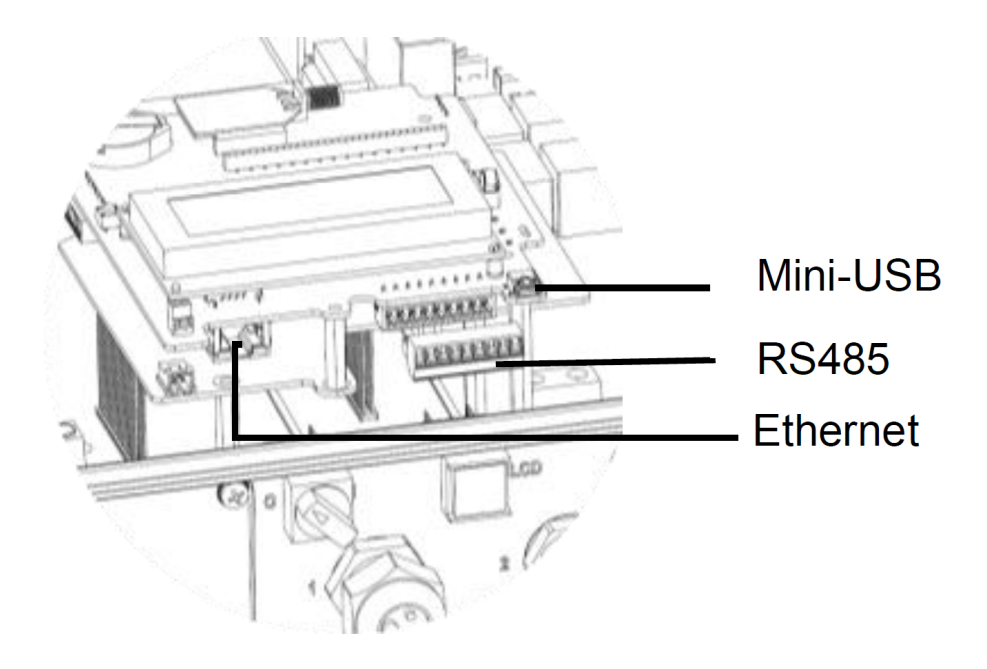

**Anschluss Solaredge Wechselrichter am Smart Energy Datenlogger / Manager:**

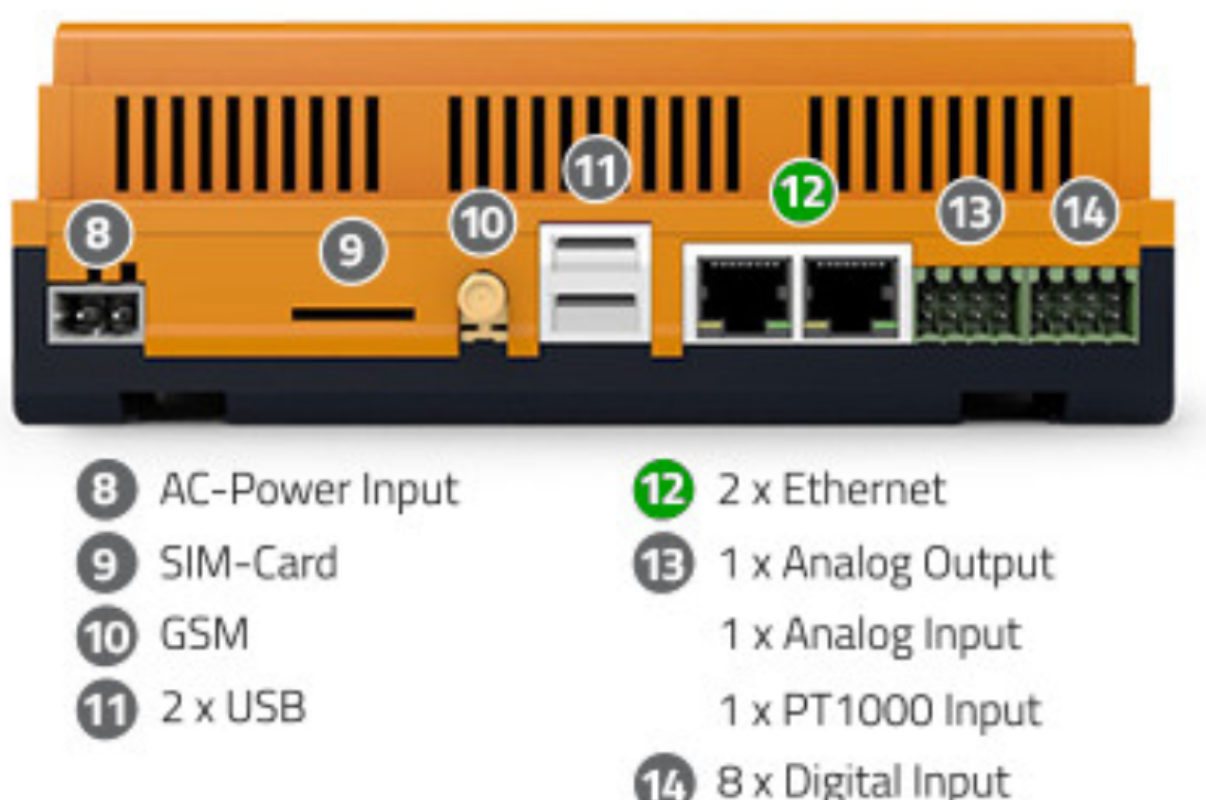

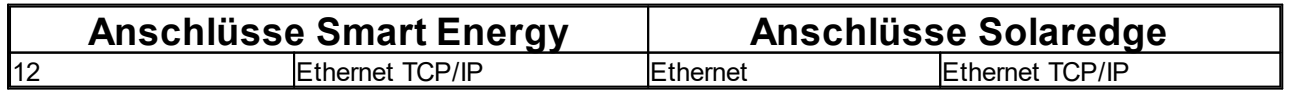

# <span id="page-55-0"></span>**7.9 SOLUTRONIC**

Folgende Wechselrichter Typen des Herstellers Solutronic werden *sicher* unterstützt:

· Solutronic SP25, SP35, SP50, SP55 sowie SP120

Für den Smart4Energy Datenlogger / Manager ist die sogenannte SPP-Adresse (die letzten 5 Ziffern der Seriennummer) erforderlich. Das SPP-Protokoll muss 33330 lauten. Diese Einstellungen werden zur Identifikation benötigt.

Die eigentliche RS485 Adresse des Wechselrichters ist für Smart4Energy nicht relevant.

## <span id="page-55-1"></span>**7.9.1 RS485**

**Anschlüsse am Solutronic SP25 - SP55 Wechselrichter:**

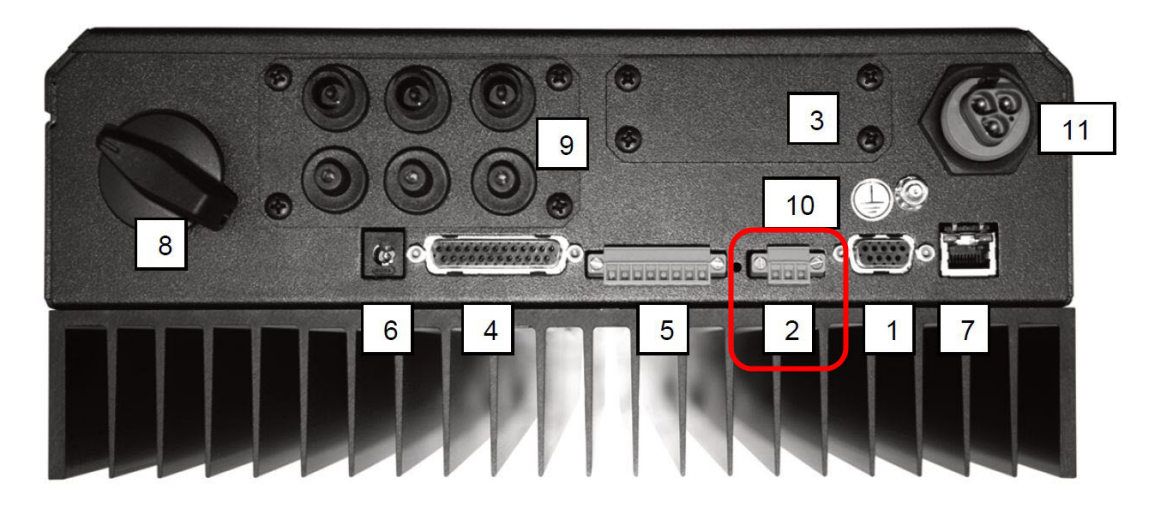

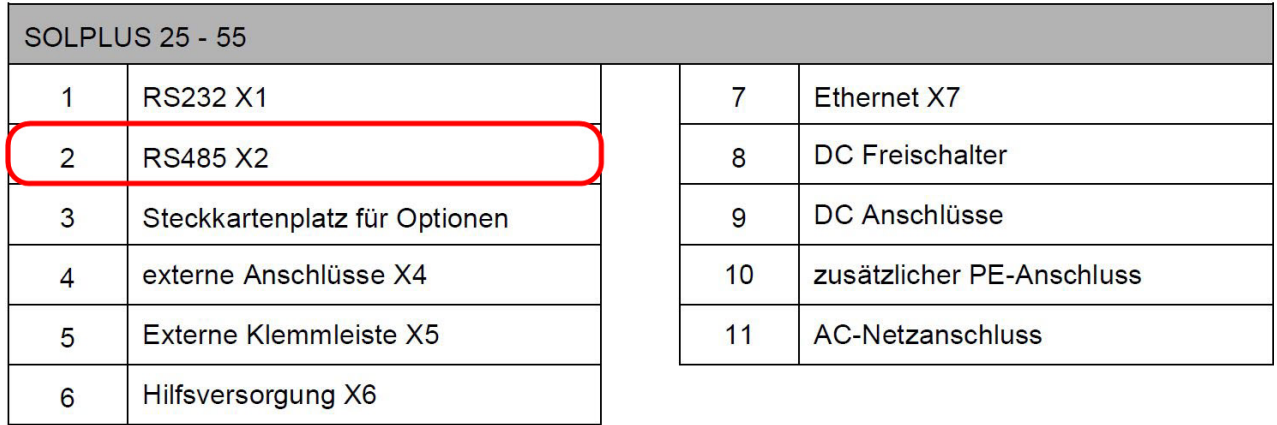

#### **Kontaktbelegung an Solutronic SP25 - SP55 Wechselrichter:**

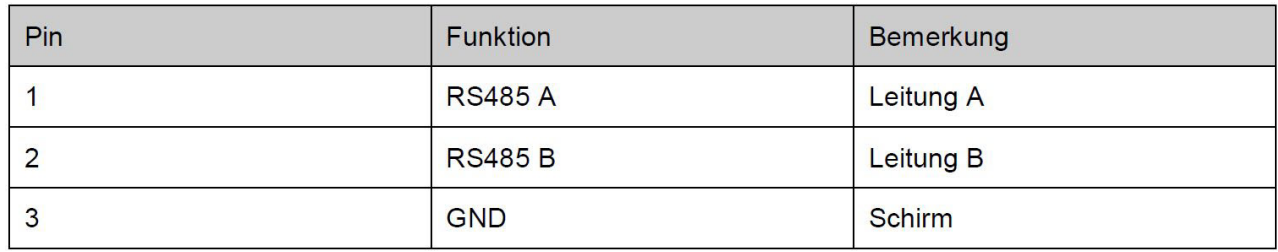

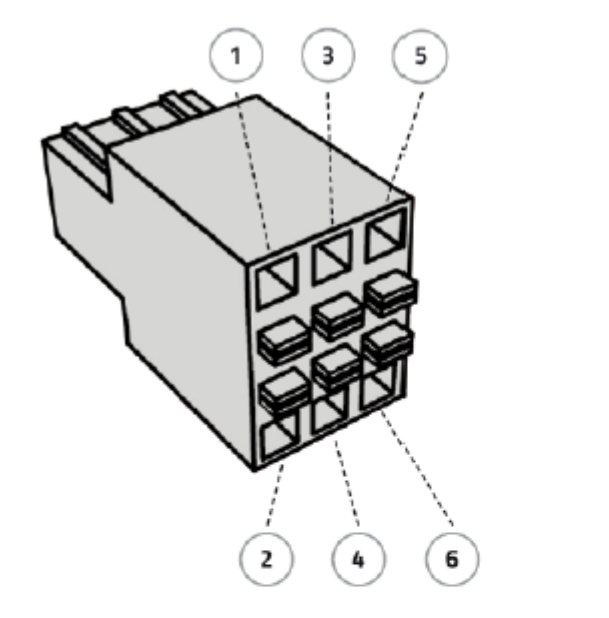

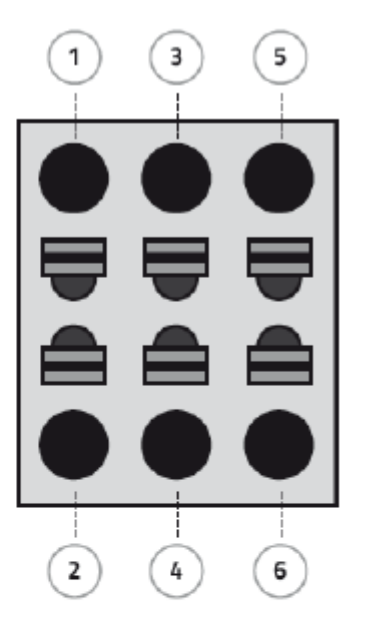

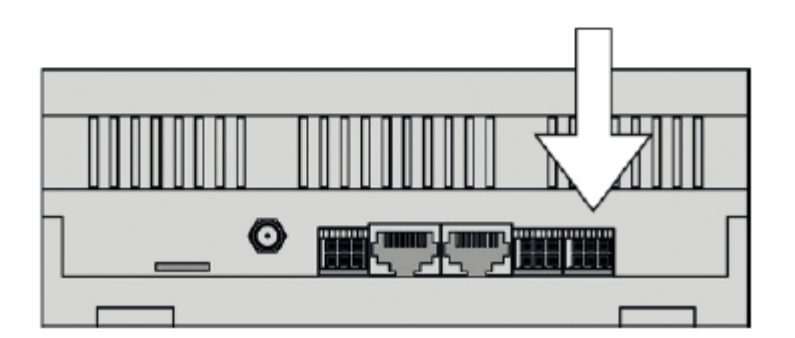

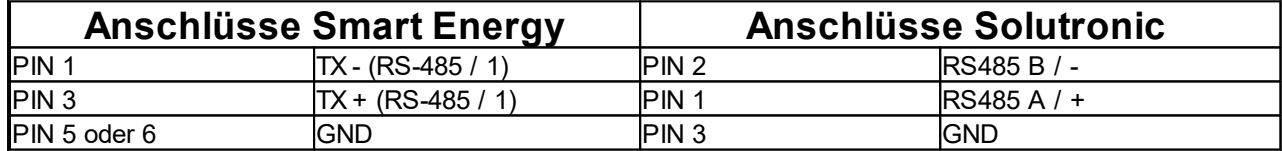

**Anschlüsse am Solutronic SP80 - SP120 Wechselrichter:**

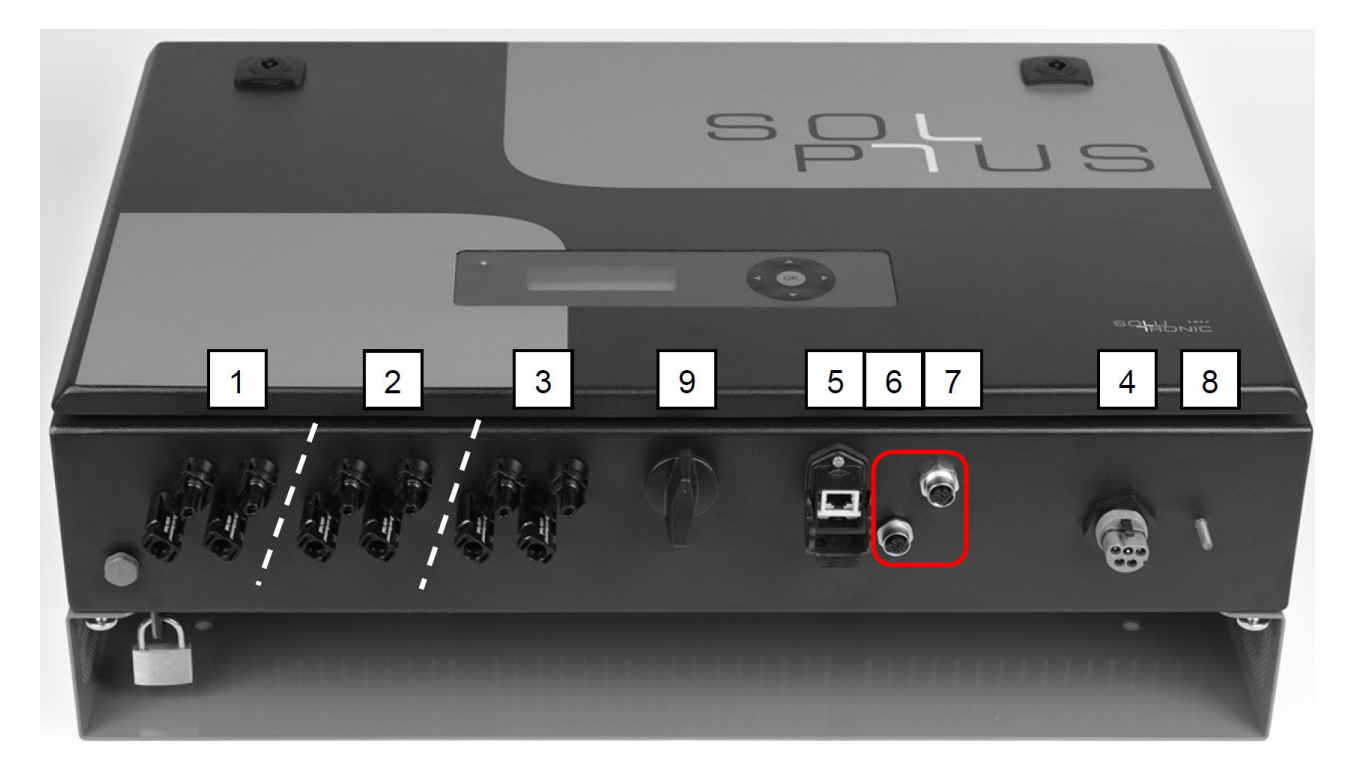

#### **Kontaktbelegung am Solutronic SP80 - SP120 Wechselrichter:**

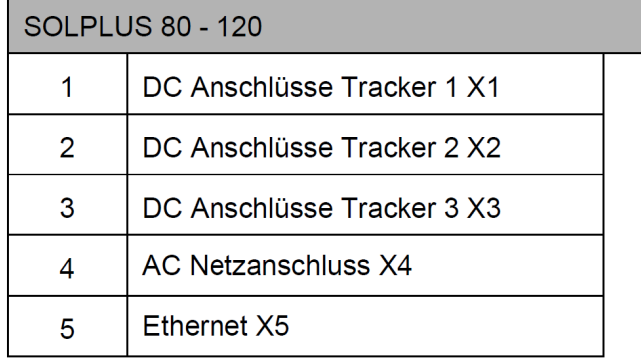

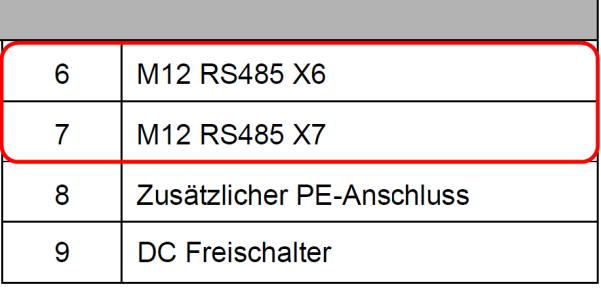

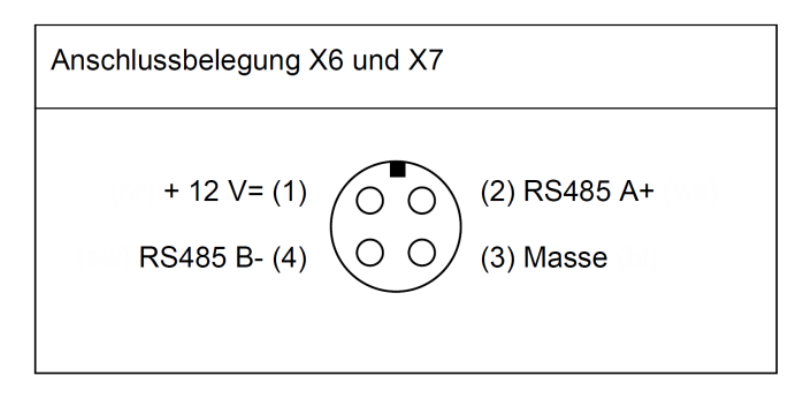

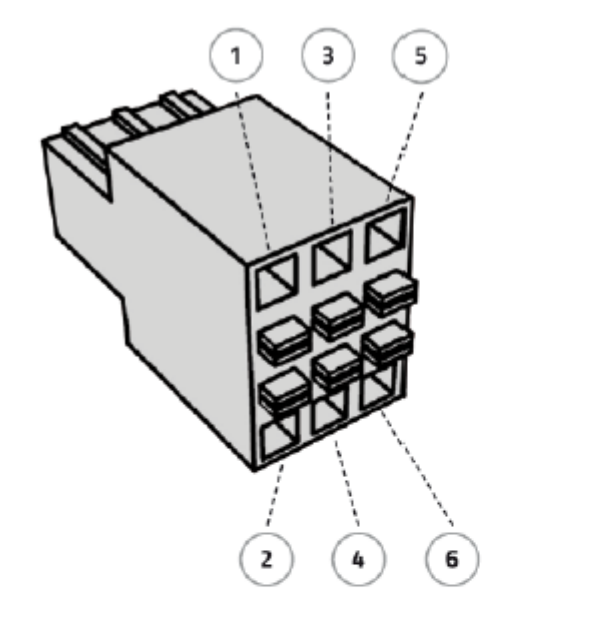

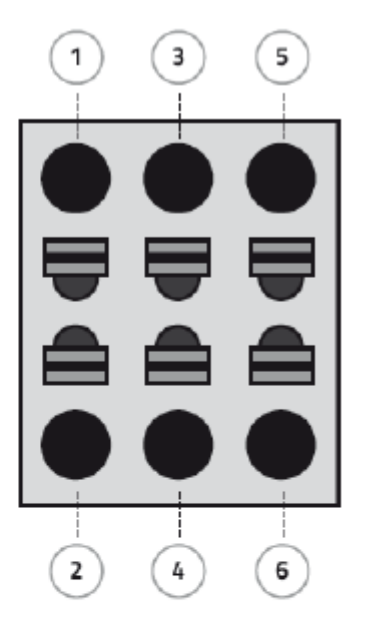

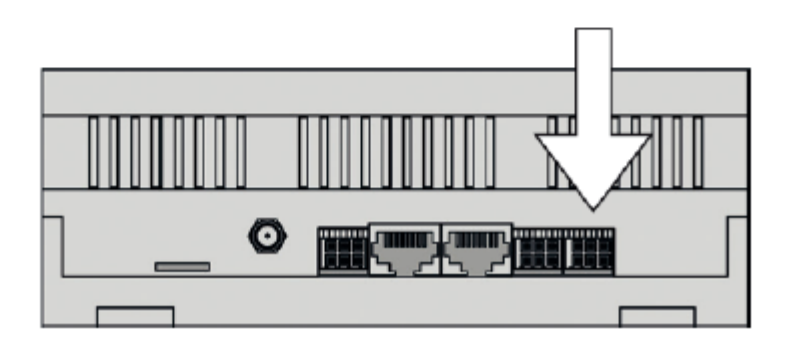

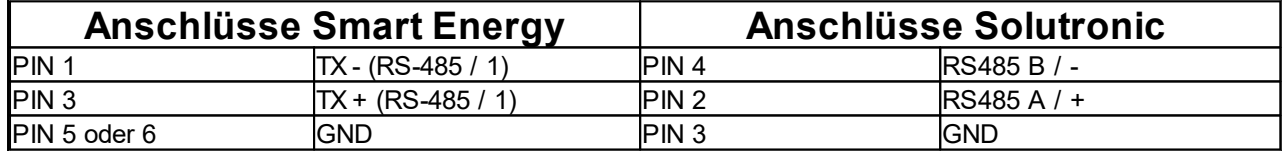

# <span id="page-59-0"></span>**8. GEWÄHRLEISTUNG**

Die Gewährleistung für Smart Energy Monitor / Datenlogger / Manager der Smart Energy GmbH entspricht den gesetzlichen Bestimmungen zum Zeitpunkt des Erwerbs. Unbefugte Reparaturversuche sowie das Öffnen des Geräts führen zum Verlust der Gewährleistung.

# <span id="page-59-1"></span>**9. HAFTUNGSAUSSCHLUSS**

Es gelten als Grundsatz die Allgemeinen Lieferbedingungen der ProSolarTec GmbH. Der Inhalt dieser Unterlagen wird fortlaufend überprüft und gegebenenfalls angepasst. Trotzdem können Abweichungen nicht ausgeschlossen werden. Es wird keine Gewähr für Vollständigkeit gegeben. Die jeweils aktuelle Version ist im Internet unter www.smart4energy.com abrufbar oder über die üblichen Vertriebswege zu beziehen. Gewährleistungs- und Haftungsansprüche bei Schäden jeglicher Art sind ausgeschlossen, wenn Sie auf eine oder mehrere der folgenden Ursachen zurückzuführen sind:

- · Transportschäden
- · Unsachgemäße oder nicht bestimmungsgemäße Verwendung des Produktes.
- · Betreiben des Produktes in einer nicht vorgesehenen Umgebung.
- · Betreiben des Produktes unter Nichtberücksichtigung der am Einsatzort relevanten gesetzlichen Sicherheitsvorschriften.
- · Nichtbeachten der Warn- und Sicherheitshinweise in allen für das Produkt relevanten Unterlagen.
- · Betreiben des Produktes unter fehlerhaften Sicherheits- und Schutzbedingungen.
- · Eigenmächtiges Verändern oder Reparieren des Produktes oder der mitgelieferten Software.
- · Fehlverhalten des Produktes durch Einwirkung angeschlossener oder benachbarter Geräte außerhalb der gesetzlich zulässigen Grenzwerte.
- · Katastrophenfälle und höhere Gewalt.

Die Nutzung der mitgelieferten, von der ProSolarTec GmbH hergestellten Software unterliegt zusätzlich den folgenden Bedingungen:

· Die ProSolarTec GmbH lehnt jegliche Haftung für direkte oder indirekte Folgeschäden, die sich aus der Verwendung der von ProSolarTec GmbH erstellten Software ergeben, ab. Dies gilt auch für die Leistung beziehungsweise Nicht-Leistung von Support Tätigkeiten.

Wir behalten uns alle Rechte an diesem Dokument und den darin enthaltenen Gegenständen und Abbildungen vor. Vervielfältigung, Bekanntgabe an Dritte oder Verwertung seines Inhaltes – auch von einzelnen Inhalten, Grafiken – ist ohne vorherige schriftliche Zustimmung durch die ProSolarTec GmbH verboten.

**ProSolarTec GmbH Trierer Straße 53a 53894 Mechernich / Germany** **Hotline: +49 (0) 2484 / 918 292 E-Mail: info@smart4energy.com Internet: www.smart4energy.com**

Revision: 09.09.2020

# <span id="page-60-0"></span>**10. EG-KONFORMITÄTSERKLÄRUNG**

#### **EG-Konformitätserklärung**

#### **gemäß der EG-Richtlinie 2004/108/EG (elektromagnetische Verträglichkeit) vom 15. Dezember 2004**

Hiermit erklären wir, dass das nachstehend bezeichnete Gerät in seiner Konzeption und Bauart sowie in der von uns in Verkehr gebrachten Ausführung den grundlegenden Sicherheits- und Gesundheitsanforderungen der EG-Richtlinie 2004/108/EG entspricht. Bei einer mit uns nicht abgestimmten Änderung des Gerätes verliert diese Erklärung ihre Gültigkeit.

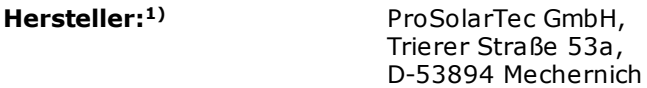

#### **Beschreibung des Gerätes:**

#### **Typenbezeichnung:**

Smart Energy Monitor "Standard" Smart Energy Monitor "Advanced" Smart Energy Datenlogger "Standard" Smart Energy Datenlogger "Advanced" Smart Energy Manager "Standard" Smart Energy Manager "Advanced" Smart Energy M-Bus Modul Smart Energy S0-ModBus Modul

#### **Es wird die Übereinstimmung mit weiteren, ebenfalls für das Produkt geltenden EG-Richtlinien erklärt:**

*Niederspannung EG-Richtlinie (2006/95/EG) vom 12. Dezember 2006 EN 301 489-1 V1.9.2 (EN 55022, EN 61000-4-2, EN 61000-4-3, EN 61000-4-4, EN 61000-4-5, EN 61000-4-6, EN 61000-4-11 , EN 61000-3-2, EN 61000-3-3, EN 61000-3-11, ISO 7637-2) EN 301 489-7 V1.3.1 EN 301 489-17 V2.2.1*

*Information technology equipment –Safety – IEC 60950-1 © 2005 EN 62311:2008, IEC 60950-1:2005 + A1:2009+ A2:2013, EN 60950-1:2006 + A11:2009 + A1:2010 + A12:2011+ AC:2011 + A2:2013*

Mechernich, 09.09.2020 ProSolarTec GmbH

Christian Salewski Ges chäfts führer

1) Vollständige Anschrift des Herstellers

**DE**

# <span id="page-61-0"></span>**11. COPYRIGHTS DRITTER**

In dieser Anschlussanleitung werden Bildmaterialien von Wechselrichterherstellern verwendet. Diese stammen unter anderem aus herstellereigenen Benutzerhandbüchern.

- · Fronius International GmbH
- · Delta Electronics (Netherlands) B.V.
- SMA Solar Technology AG
- Solutronic Energy GmbH
- · KACO new energy GmbH
- · KOSTAL Solar Electric GmbH
- SolarEdge Technologies GmbH
- · Siemens AG
- · REFU Elektronik GmbH
- Huawei Technologies Co., Ltd.

# <span id="page-62-0"></span>**12. NOTIZEN**

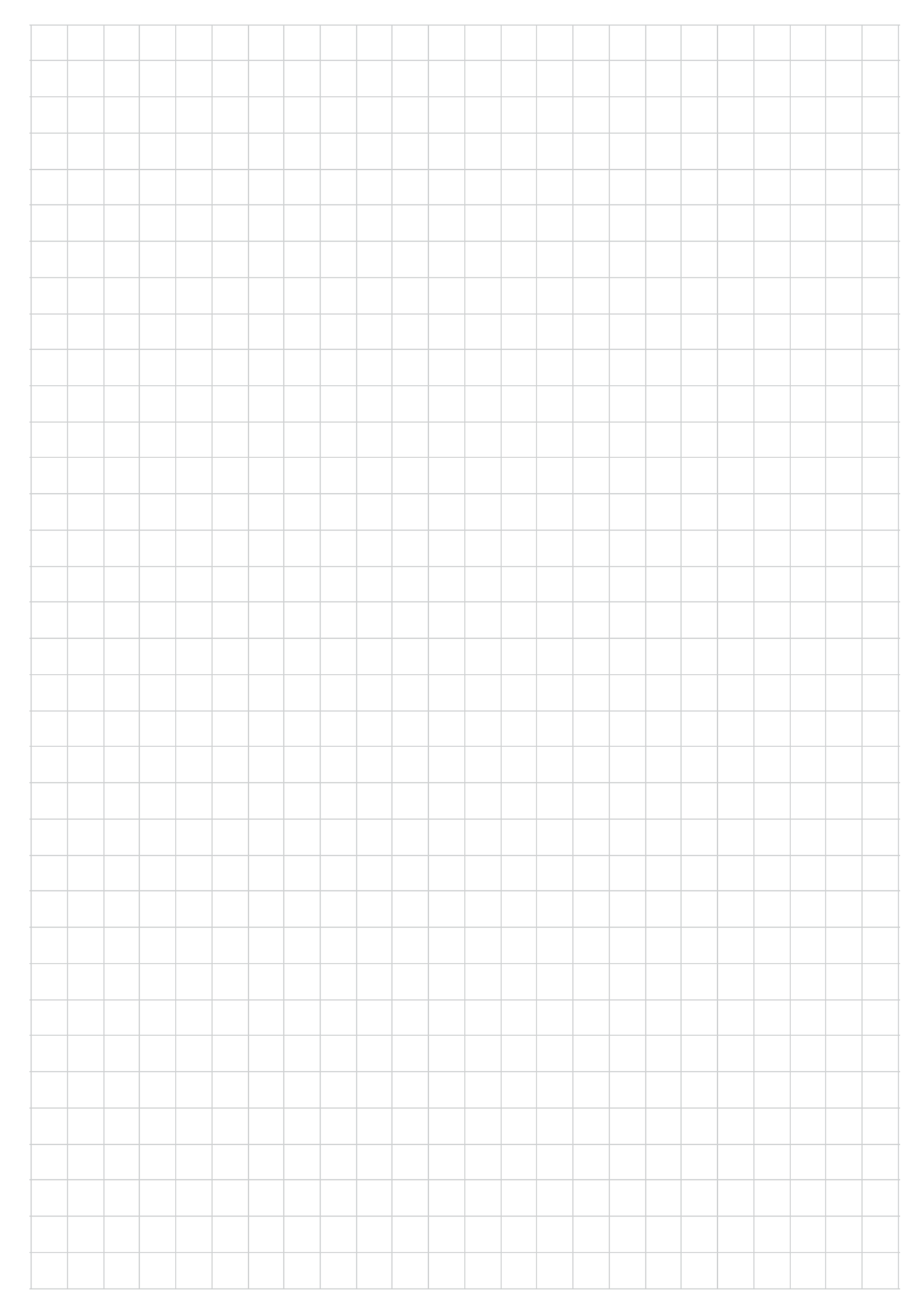

 $\blacksquare$ 

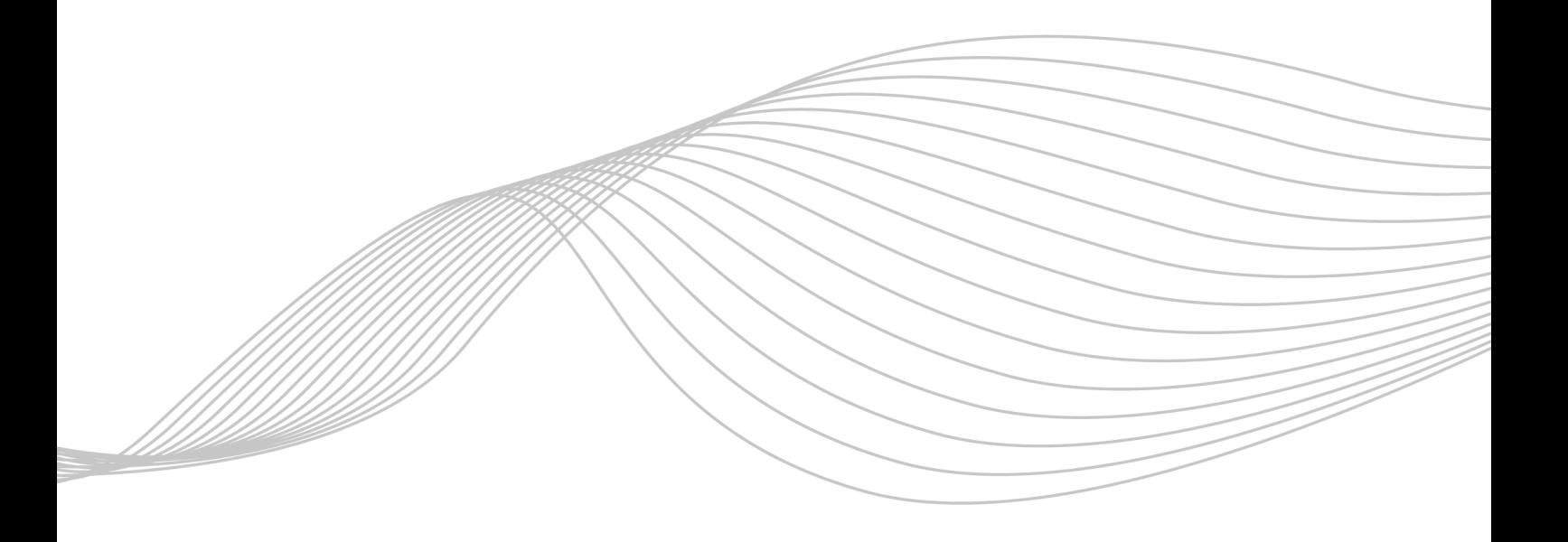

#### **ProSolarTec GmbH**

Trierer Straße 53a 53894 Mechernich / Germany Phone: +49 (0) 24 84 / 918 292 www.smart4energy.com Web: E-Mail: info@smart4energy.com